# Instalace systému Debian GNU/Linux 2.2 na architektuře Alpha

Bruce Perens Sven Rudolph Igor Grobman James Treacy Adam Di Carlo

verze 2.2.20, 25 November, 2000

## Souhrn

Dokument obsahuje návod na instalaci systému Debian GNU/Linux 2.2, na počítačích Alpha ("alpha"). Naleznete v něm rovněž odkazy na další dokumentaci. Návod není určen pro uživatele s již nainstalovaným systémem, pokud chcete přejít k novější verzi distribuce, podívejte se na Debian 2.2 Release Notes (http://www.debian.org/releases/2.2/alpha/release-notes/ ).

## Autorská práva

Dokument může být šířen a pozměněn za podmínek licence GNU General Public License.  $\bigcirc$  c 1996 Bruce Perens  $\bigcirc$  c 1996, 1997 Sven Rudolph  $\bigcirc$  c 1998 Igor Grobman, James Treacy  $\bigcirc$  c 1998–2000 Adam Di Carlo

Tento dokument je volně šiřitelný, můžete ho distribuovat nebo pozměnit za podmínek uvedených v licenci GNU General Public Licence verze 2 případně pozdější publikované Free Software Foundation.

Dokument je distribuován s nadějí, že je užitečný, ale nevztahují se na něj jakékoli záruky, dokonce ani záruka předpokládaná pro zakoupené zboží a jeho vhodnost pro daný účel. Podrobnosti jsou v licenci GNU General Public License.

Licenci GNU General Public License najdete v distribuci Debian v souboru /usr/doc/copyright/GPL nebo na WWW GNU (http://www.gnu.org/copyleft/gpl.html). Můžete o ní zažádat dopisem na adresu Free Software Foundation, Inc., 59 Temple Place - Suite 330, Boston, MA 02111-1307, USA.

Požadujeme, aby v dílech odvozených od tohoto dokumentu byl uveden Debian a autoři tohoto dokumentu. Pokud pozměníte a vylepšíte tento návod, uvědomte o tom autory zasláním zprávy na adresu <debian-boot@lists.debian.org>.

The table of Alpha architectures was derived from information contributed by Jay Estabrook, with kind permission.

# Obsah

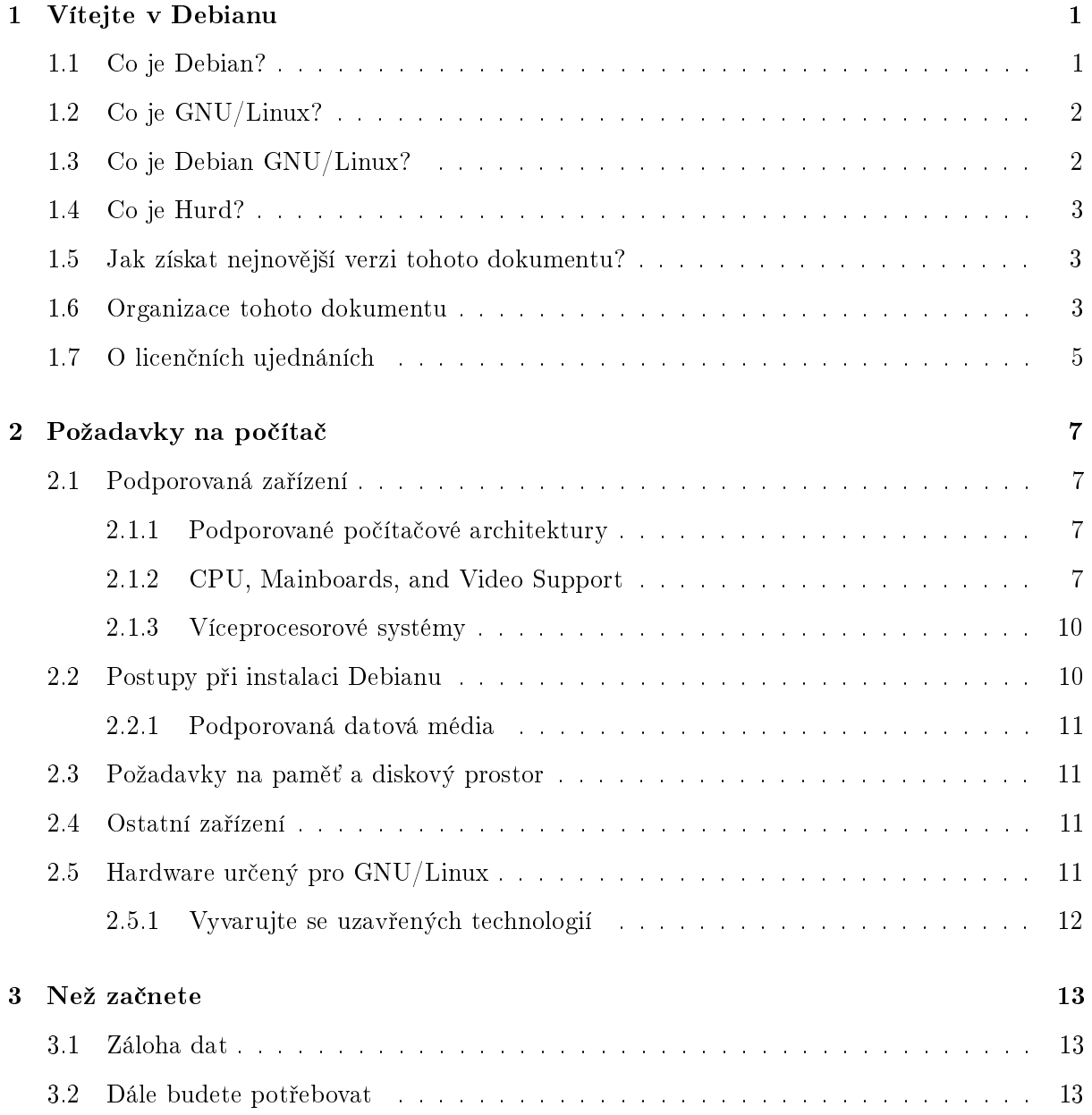

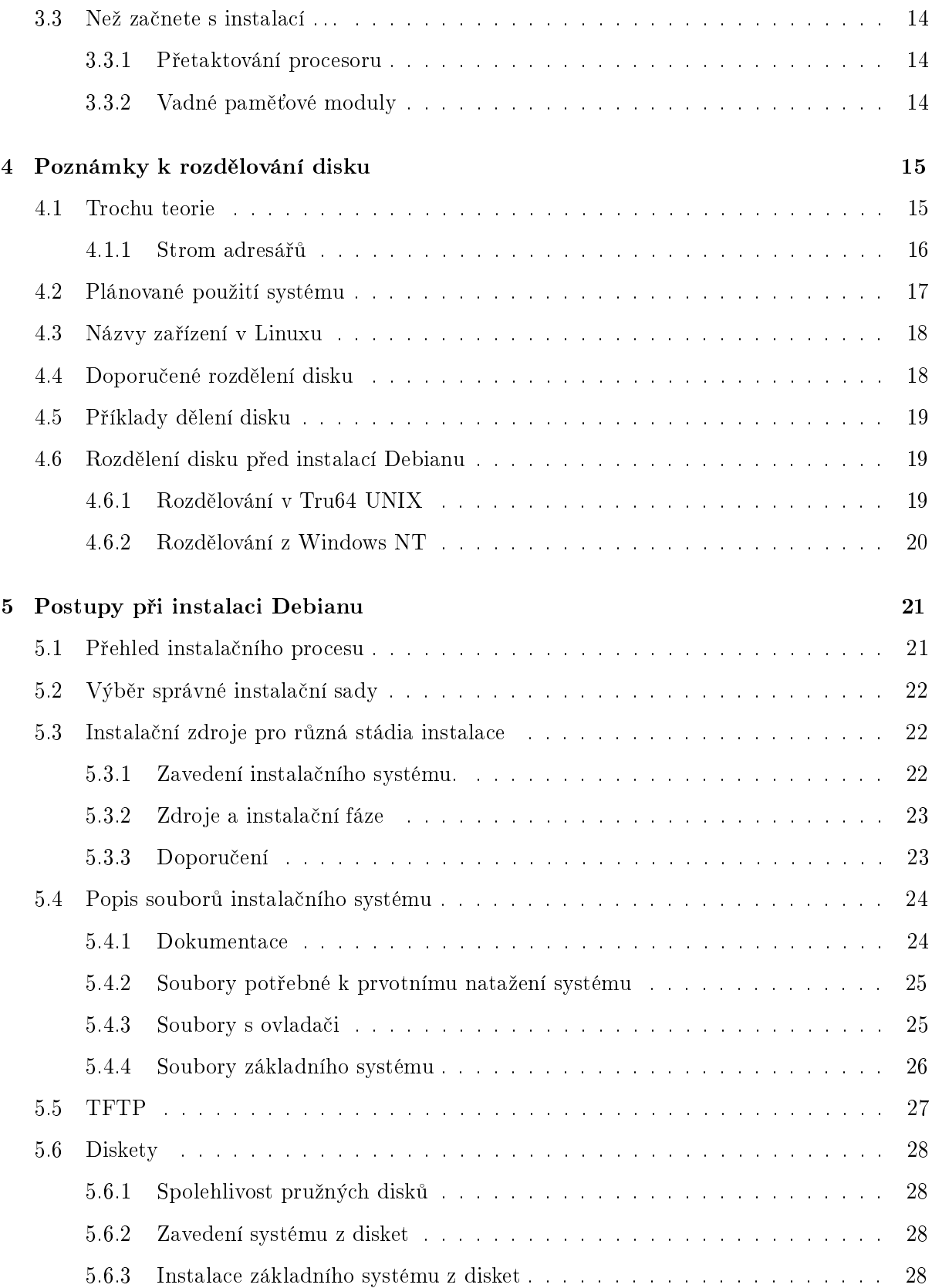

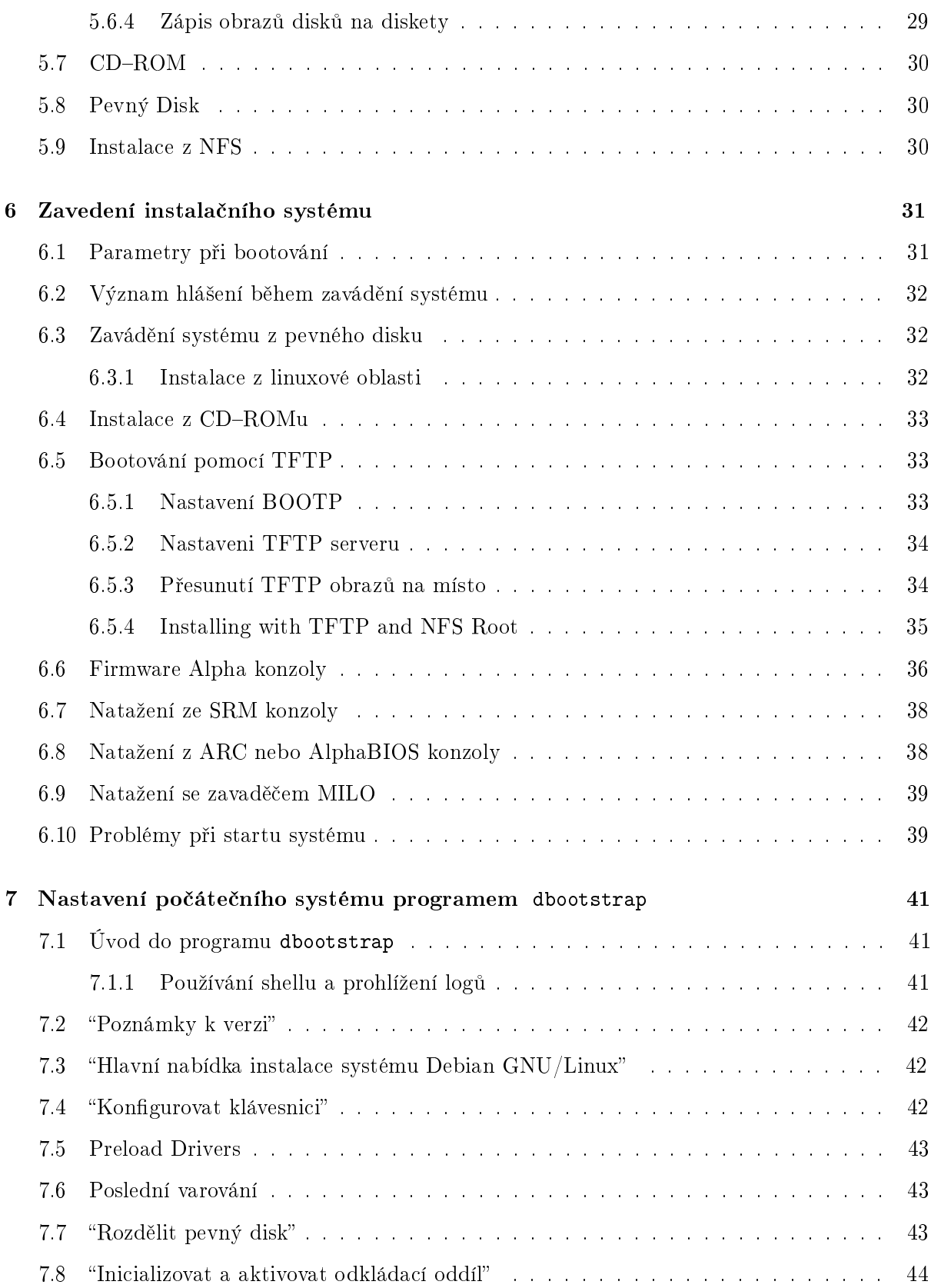

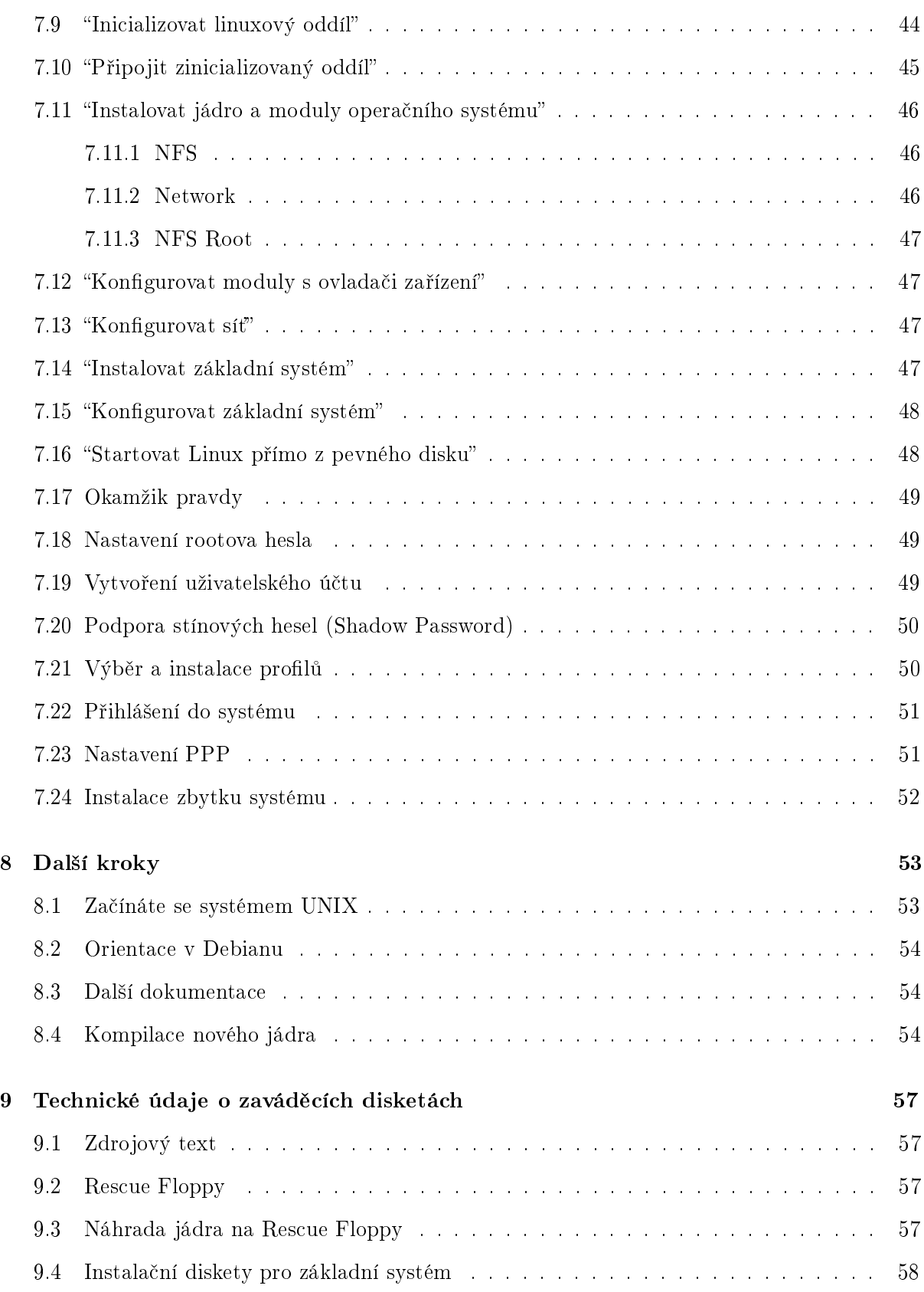

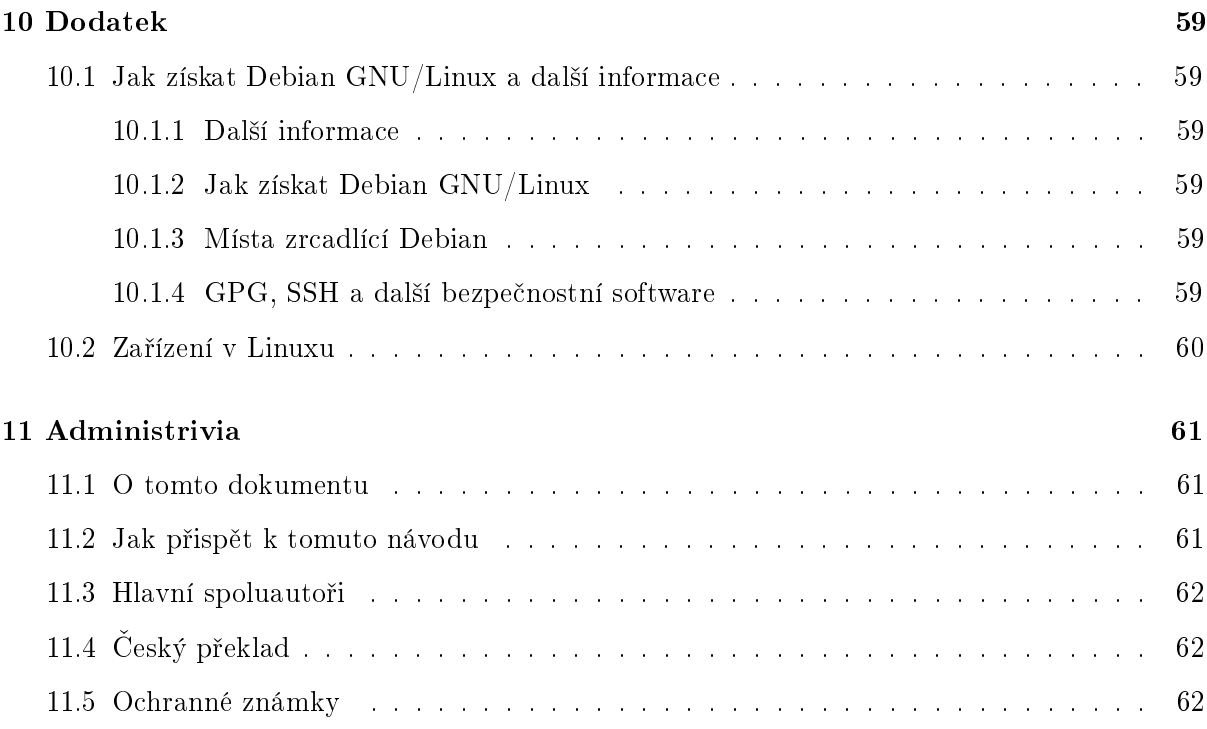

## <span id="page-8-0"></span>Kapitola 1

# Vítejte v Debianu

Máme radost, že jste se rozhodli vyzkoušet Debian. Poznáte, že je výjimečný mezi distribucemi operačních systémů. Debian přináší kvalitní volně šiřitelný software z celého světa a spojuje jej do koherentního celku. Přínos tohoto softwaru v distribuci Debian je mnohem vyšší než celkový přínos samostatných programů.

## <span id="page-8-1"></span>1.1 Co je Debian?

Debian je výhradně dobrovolnická organizace věnující se vyvíjení free software a podpoře zájmů Free Software Foundation. Začali jsme v roce 1993, když se Ian Murdock rozhodl vytvořit kompletní a soudržnou softwarovou distribuci založenou na relativně novém jádře Linux. Ian rozeslal otevřenou výzvu softwarovým vývojářům, kteří by chtěli přispívat do projektu. Relativně malá skupina zasvěcených nadšenců, původně financována Free Software Foundation (http://www.gnu.org/fsf/fsf.html) a ovlivněna filosofií GNU (http://www.gnu.org/), se během let rozrostla do organizace sestávající z asi 500 vývojářů.

Vývojáři jsou zapojeni do mnoha aktivit zahrnujících: administraci služeb WWW (http://www. debian.org/) a FTP (ftp://ftp.debian.org/), vytváření grafického designu, právní analýzy softwarových licencí, psaní dokumentace a samozřejmě správu softwarových balíků.

V zájmu sdělování našich filosofií a lákání vývojářů, kteří věří tomu, co Debian reprezentuje, jsme publikovali množství dokumentů, které nastiňují hodnoty a slouží jako návody těm, kteří se chtějí stát vývojáři Debianu.

• Kdokoli, kdo souhlasí se závazky plynoucími z Debian Social Contract ( http://www. debian.org/social\_contract ) se může stát novým vývojářem (http://www.debian. org/doc/maint-guide/). Každý vývojář může k distribuci připojit další softwarový balík, za předpokladu, že program je podle našich kritérií volně šiřitelný a balík bude, co se týče kvality, vyhovovat.

• Dokument Debian Free Software Guidelines (http://www.debian.org/social\_contract#guidelines ) je čistý a zhuštěný souhrn kritérií, která klade Debian na free software. Tento dokument má ve free softwarovém hnutí velký vliv a je základem pro Open Source Free Software Guidelines (http://opensource.org/osd.html ).

Debian má rozsáhlé specifikace standardů kvality obsažené v Debian Policy (http:// www.debian.org/doc/debian-policy/ ). Dokument určuje kvality, které uplatňujeme na balíky.

Vývojáři Debianu jsou rovněž zainteresování v řadě dalších projektů; některé z nich souvisejí s Debianem, jiné obecně zahrnují Linuxovou komunitu, například:

• p°ispívání do Linux Standard Base (http://www.linuxbase.org/ ) (LSB). Projekt LSB se zaměřuje na standardizaci základního systému GNU/Linuxu, která umožní vývojářům softwaru a hardwaru třetích stran vyvíjet pro GNU/Linux takové programy a zařízení, které budou fungovat obecně v Linuxu a ne jen v konkrétních distribucích.

Projekt Filesystem Hierarchy Standard (http://www.pathname.com/fhs/) (FHS) se snaží standardizovat uspořádání souborových systémů Linuxu. Softwaroví vývojáři se budou moci plně koncentrovat na vývoj svých programů a nebudou se dále muset starat o tom, zda-li jejich balík bude fungovat s danou distribucí.

• Debian Jr. (http://www.debian.org/devel/debian-jr/ ) je interní projekt Debianu zaměřený především na naše nejmenší uživatele.

Pokud se chcete o Debianu dozvědět víc, podívejte se na Debian FAQ (http://www.debian. org/doc/FAQ/ ).

## <span id="page-9-0"></span>1.2 Co je GNU/Linux?

Projekt GNU vytvořil úplnou sadu volně šiřitelných softwarových nástrojů použitelných s operačním systémem Unix<sup>TM</sup> a systémy podobnými Unixu, jako např. Linux. Tyto nástroje umožňují uživateli provádět světské operace od kopírování nebo mazání souborů až po překlad programů a důmyslnou úpravu souborů s různými datovými formáty.

Linux je volně šiřitelné jádro operačního systému, které může používat váš počítač. Operační systém se skládá z řady základních programů, které potřebuje váš počítač, aby byl vůbec schopen spouštět další software. Nejdůležitější částí je právě jádro. Zjednodušeně řečeno, jádro je program, který zabezpečuje práci s hardwarem počítače jako např. přístup na sériový port, spravuje vaše pevné disky nebo organizuje data v paměti, také je odpovědné za spouštění programů. Linux jako takový je pouze jádro. Lidé obvykle říkají "Linux", ale mají tím na mysli systém GNU/Linux, který je založený na jádru Linux (http://www.kernel.org/) a množství GNU programů.

První Linux se objevil v roce 1991 a napsal jej Linus Torvalds z Finska. Nyní na jádře aktivně pracuje několik stovek lidí. Linus koordinuje vývoj a rovněž rozhoduje, co se stane součástí jádra a co ne.

## <span id="page-9-1"></span>1.3 Co je Debian GNU/Linux?

Kombinace filosofie a metodologie Debianu spolu s nástroji GNU a jádrem Linux vyústila do unikátní softwarové distribuce, která je známá pod názvem Debian GNU/Linux. Distribuci Debian tvoří množství softwarových balíků. Jednotlivé balíky sestávají ze spustitelných binárních souborů, skriptů, dokumentace a konfiguračních souborů. Každý softwarový balík má správce, který za něj zodpovídá. Každý balík je rovněž otestován, aby bylo zaručeno, že bude spolupracovat s ostatními balíky v distribuci. To vše se promítá do distribuce Debian GNU/Linux, která je velmi kvalitní, stabilní a rozšiřitelná. Je možné ji jednoduše nakonfigurovat, aby sloužila jako malý firewall, běžný stolní počítač, pracovní stanice nebo velmi výkonný klient/server pro použití v Internetu nebo lokální po£íta£ové síti.

Vlastnost, která nejvíc odlišuje Debian od ostatních GNU/Linux distribucí je jeho systém pro správu balíků; sada programů dpkg, dselect a apt. Tyto nástroje dávají administrátorovi systému Debian úplnou kontrolu nad balíky, ze kterých se skládá. To zahrnuje např. automatickou aktualizaci celé distribuce nebo označování balíků, které by neměly být aktualizovány. Je také možné říct systému o vámi přeložených balících a určit, jaké jsou závislosti mezi nim a instalovanými balíky.

Aby byl váš systém ochráněn před trojskými koňmi a jinými zlovolnými programy, ověřuje se, že balíky přicházejí do distribuce od jejich skutečných správců. Debian rovněž usiluje o to, aby programy byly bezpečně nakonfigurovány. Pokud se vyskytnou bezpečnostní problémy s distribuovanými balíky, jsou záhy k dispozici jejich opravy. Pravidelnými aktualizacemi systému si nahráváte a instalujete i opravy k bezpečnostním problémům.

Předně, nejlepší metoda, jak získat podporu pro váš systém Debian GNU/Linux nebo jak komunikovat s vývojáři distribuce, je pomocí vice jak 80 diskusních klubů, které Debian spravuje. Pokud se chcete do nějakého z nich přihlásit, podívejte se na přihlašovací stránku (http: //www.debian.org/MailingLists/subscribe ).

#### <span id="page-10-0"></span>1.4 Co je Hurd?

Debian GNU/Hurd je systém Debian GNU používající jádro Hurd. Oproti monolitickému jádru Linuxu je Hurd mikrojádrový systém založený na jádře MACH. Momentálně je tento systém stále ve vývoji, ačkoliv základní systém je skoro plně funkční. Systém Hurd je vyvíjen jako Debian GNU/Linux, ale má trochu jiný systém pro správu jádra. Pokud jste zvídaví a chcete se o systému Debian GNU/Hurd dozvědět více, podívejte se na stránku Debian GNU/Hurd ports pages (http: //www.debian.org/ports/hurd/ ) a diskusní klub <debian-hurd@lists.debian.org>.

#### <span id="page-10-1"></span>1.5 Jak získat nejnovější verzi tohoto dokumentu?

Tento dokument se plynule mění. Ujistěte se na stránce Debian 2.2 (http://www.debian.org/ releases/2.2/), že máte poslední verzi tohoto dokumentu pro vydání 2.2 Aktualizované verze tohoto instalačního manuálu jsou rovněž k dispozici na stránce oficiálního instalačního manuálu (http://www.debian.org/releases/2.2/alpha/install ).

#### <span id="page-10-2"></span>1.6 Organizace tohoto dokumentu

Tento dokument si klade za cíl sloužit jako manuál pro nové uživatele Debianu. U čtenáře se nepředpokládají zvláštní znalosti a zkušenosti. Předpokládáme pouze obecné znalosti o tom, jak

funguje váš hardware.

Uživatelé experti v tomto dokumentu také mohou najít zajímavé informace zahrnující např. velikost minimální instalace, detaily týkající se hardware podporovaného instala£ním systémem Debianu atd. Zkušeným uživatelům doporučujeme některé pasáže přeskočit.

Obecně lze říct, že tento dokument je pojat "přímočaře" a je koncipován jako postupný průvodce instala£ním procesem. Následující seznam zachycuje kroky instalace a kapitoly, které se jimi zabývají.

- 1. Zjištění, zda-li vaše hardwarová konfigurace umožňuje instalaci systému, informace viz. 'Požadavky na počítač' on page [7.](#page-14-4)
- 2. Záloha dat, naplánování instalace a konfigurace hardware předcházející instalaci systému, informace viz. 'Než začnete' on page [13.](#page-20-3)
- 3. Rozdělení disku, viz. kapitola 'Poznámky k rozdělování disku' on page [15.](#page-22-2) Rozdělení disku (vytvoření diskových oblastí) je velmi důležité, chvíli se tím musíte zabývat.
- 4. V dokumentu 'Postupy při instalaci Debianu' on page [21](#page-28-2) jsou představeny různé způsoby, jak instalovat systém. Podle něj si vyberete a připravíte odpovídající instalační médium.
- 5. Dále následuje zavedení instala£ního systému. Informace o tomto kroku jsou v dokumentu 'Zavedení instalačního systému' on page  $31$ ; tato kapitola také říká co dělat ve stavu, když p°i zavedení systému nastanou kritické chyby.
- 6. Počáteční nastavení systému je popsané v 'Nastavení počátečního systému programem dbootstrap' on page [41](#page-48-3), kapitoly 'Úvod do programu dbootstrap' on page 41 až "Konfigurovat sí $t''$  on page [47.](#page-54-4)
- 7. Instalace základního systému, viz. "'Instalovat základní systém"' on page [47.](#page-54-4)
- 8. Zavedení nově nainstalovaného systému a provedení několika úloh následujících po instalaci základního systému, viz. 'Okamžik pravdy' on page [49.](#page-56-3)
- 9. Instalace zbytku systému pomocí programů dselect nebo apt-get, viz. 'Instalace zbytku systému' on page [52.](#page-59-1)

Jakmile nainstalujete systém, měli byste si přečíst 'Další kroky' on page [53.](#page-60-2) Tato kapitola vysvětluje, kde se máte podívat po dalších informacích o UNIXu, Debianu, jak aktualizovat jádro systému. Pokud chcete vytvořit vlastní instalační systém ze zdrojových kódů, podívejte se na 'Technické údaje o zaváděcích disketách' on page [57.](#page-64-4)

Konečně informace o tomto dokumentu a způsobu, jak do něj přispět, mohou být nalezeny v `Administrivia' on page [61.](#page-68-3)

## <span id="page-12-0"></span>1.7 O licenčních ujednáních

Licenční podmínky většiny programů opravňují k používání programu pouze na jednom počítači. Debian Linux taková omezení nemá. Budeme rádi, pokud ho nainstalujete na další počítač ve škole či zaměstnání, zapůjčíte známým a pomůžete jim s instalací. Můžete dokonce vyrobit kopie a prodávat je, stačí dodržet jistá omezení. To všechno je možné díky tomu, že Debian je založen na volně šiřitelném softwaru.

Volně šiřitelný neznamená, že software postrádá copyright nebo že se distribuuje zdarma na CD. Znamená to, že licence jednotlivých programů nevyžadují poplatek za právo program kopírovat. Kdokoli může program rozšířit, přizpůsobit, pozměnit a šířit výsledné dílo. <sup>[1](#page-12-1)</sup>

Hodně programů v systému je licencovaných podle GNU General Public License (obecná veřejná licence) neboli GPL. Licence GPL vyžaduje, abyste kdykoliv, když distribuujete kopii programu, zajistili dostupnost *zdrojových kódů* programu; to zaručuje, že vy, jakožto uživatelé můžete dále modifikovat kód. Proto jsou ke všem takovým programům v systému Debian zahrnuté i zdrojové kódy.<sup>[2](#page-12-2)</sup> Některé programy v Debianu používají jiná licenční ujednání. Autorská práva a licenční ujednání ke každému programu lze nalézt v souboru /usr/doc/ jméno-balíku /copyright.

Pokud se chcete dozvědět více o licencích a o tom, co Debian pokládá za volně šiřitelný software, podívejte se na Debian Free Software Guidelines (http://www.debian.org/social\_contract#guidelines ).

Nejdůležitější právní poznámka je, že tento software je bez jakékoliv záruky. Programátoři, kteří vytvořili tento software to udělali pro prospěch celé komunity. Nezaručujeme, že software se bude hodit pro dané účely. Na druhou stranu, jelikož se jedná o free software, můžete jej měnit tak, aby odpovídal vašim potřebám — a využívat podpory ostatních, kteří stejným způsobem rozšiřují tento software.

<span id="page-12-1"></span><sup>&</sup>lt;sup>1</sup>Poznamenejme, že v distribuci jsou k dispozici i programy, které podmínky volné šiřitelnosti nesplňují. Nacházejí se v částech distribuce nazvaných contrib a non-free, pročtěte si Debian FAQ (http://www.debian. org/doc/FAQ/), pod "The Debian FTP archives".

<span id="page-12-2"></span> $^2$ Pokud se chcete dozvědět víc o tom, jak vyhledat a rozbalit zdrojové balíky, podívejte se na Debian FAQ (http://www.debian.org/doc/FAQ/)

## <span id="page-14-4"></span><span id="page-14-0"></span>Kapitola 2

# Požadavky na počítač

Tato část obsahuje informace o hardwarových požadavcích distribuce. Najdete zde také odkazy na další informace o zařízeních podporovaných Linuxem.

#### <span id="page-14-1"></span>2.1 Podporovaná zařízení

Debian neklade na hardware jiná omezení než ta, která jsou dána jádrem Linuxu a programy GNU. Tedy na libovolné počítačové architektuře, na kterou bylo přeneseno jádro Linuxu, knihovna libc, překladač gcc atd., a pro kterou existuje port Debianu, můžete nainstalovat Debian.

Existují nicméně omezení, jaká zařízení jsou podporována v naší sadě zaváděcích disket. Některé z platform, na kterých Linux funguje, nejsou přímo podporovány našimi zaváděcími disky. Pokud nastane tato situace, můžete si připravit vlastní disketu (viz 'Náhrada jádra na Rescue Floppy' on page [57](#page-64-4)) nebo vyzkoušet síťovou instalaci.

Nebudeme se snažit popsat všechny podporované konfigurace pro architekturu Alpha, zaměříme se na obecné informace a uvedeme odkazy na doplňujíci dokumentaci.

#### <span id="page-14-2"></span>2.1.1 Podporované počítačové architektury

Debian 2.2 podporuje šest počítačových architekturur: Intel x86, počítače na bázi procesorů Motorola 680x0 jako Atari, Amiga a Macintosh, dále počítače s procesory DEC Alpha, Sun SPARC, ARM a StrongARM a některé IBM/Motorola PowerPC (CHRP, PowerMac a PReP). Odkazujeme se k nim postupně jako i $386$ ,  $m68k$ , alpha, sparc, arm a powerpc.

Tato verze dokumentu se zabývá instalací na architektuře alpha. Pro ostatní architektury jsou návody na stránkách Debian-Ports (http://www.debian.org/ports/ ).

#### <span id="page-14-3"></span>2.1.2 CPU, Mainboards, and Video Support

Complete information regarding supported DEC Alphas can be found at Linux Alpha HOWTO (http://www.linuxdoc.org/HOWTO/Alpha-HOWTO.html ). The purpose of this section is to describe the systems supported by the boot disks.

Alpha machines are subdivided into different system types because there are a number of generations of motherboard and supporting chip-sets. Different systems ("sub-architectures") often have radically different engineering and capabilities. Therefore, the process of installing and, more to the point, booting, can vary from system to system.

The following table lists the system types supported by the Debian installation system. The table also indicates the code name for these system types. You'll need to know this code name when you actually begin the installation process:

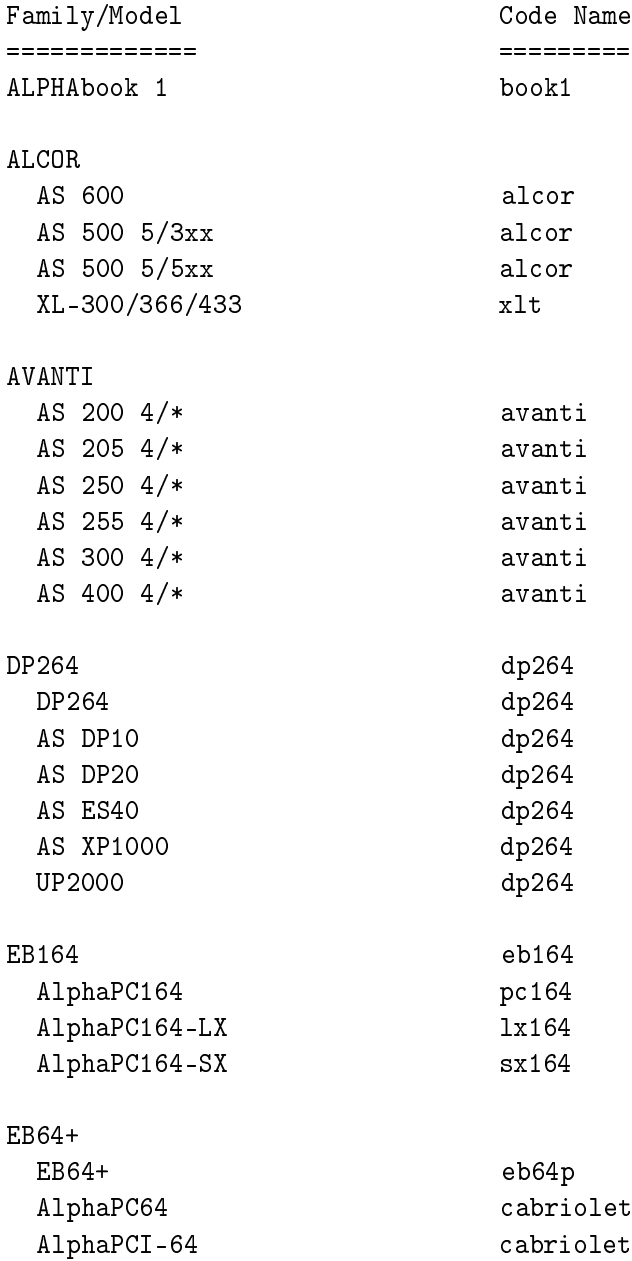

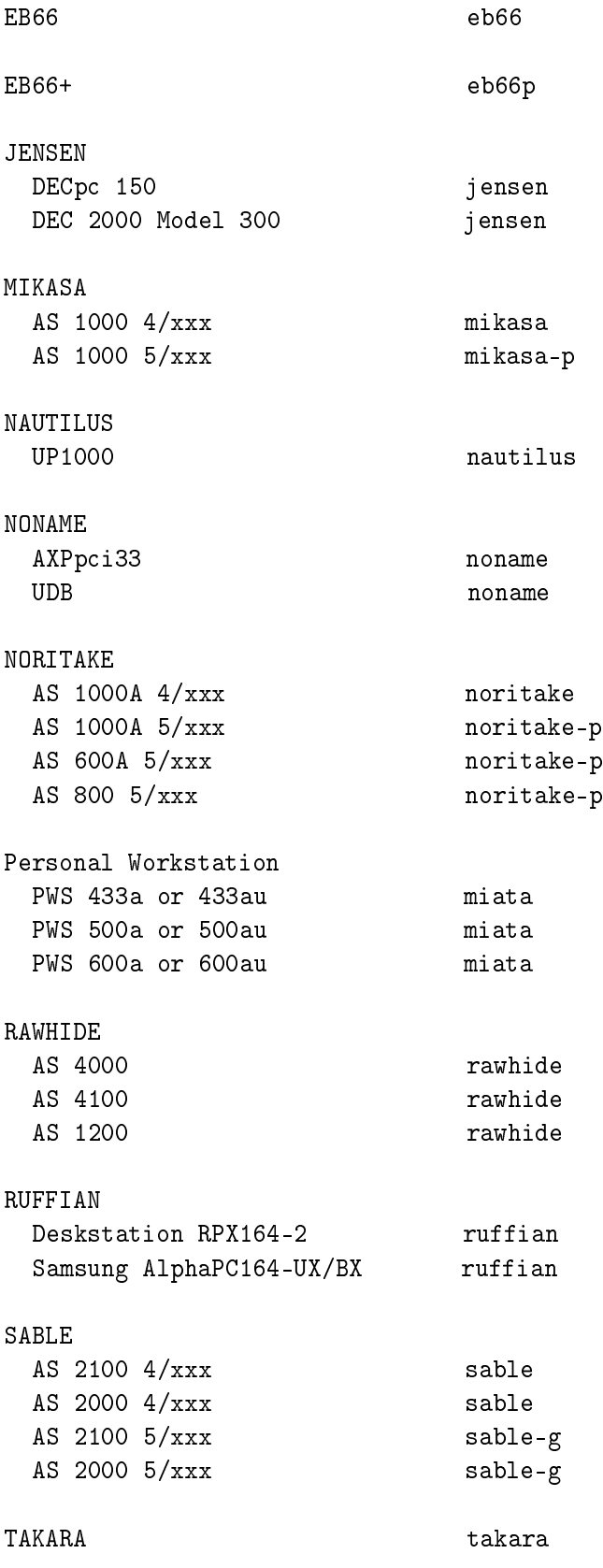

XL XL-233/266 xl

#### <span id="page-17-0"></span>2.1.3 Víceprocesorové systémy

Tato architektura umožňuje využití více procesorů – tzv. symetrický multiprocesing SMP. Standardní jádro v distribuci Debian 2.2 podporu SMP nezahrnuje. Může to pro Vás znamenat práci navíc, ale nemělo by to zabránit instalaci. Jádro bez podpory multiprocesingu funguje i na systému s více procesory, systém bude využívat pouze jeden procesor.

Pro využití více než jednoho procesoru budete muset nahradit jádro operačního systému. Postup je v `Kompilace nového jádra' on page [54.](#page-61-3) Pro jádro (kernel verze 2.2.18pre21) podpory SMP docílíte odstraněním komentáře na řádce s SMP = 1 v hlavním souboru Makefile ve zdrojovém stromu. Budete-li jádro kompilovat na víceprocesorovém systému, přečtěte si dokumentaci k přepínači -j v manuálu příkazu make(1).

#### <span id="page-17-1"></span>2.2 Postupy při instalaci Debianu

Instalaci Debianu lze provést z disket, CD, pevného disku nebo síťově. Během jedné instalace můžete kombinovat tyto metody, podrobněji to rozebírá 'Postupy při instalaci Debianu' on page [21](#page-28-2).

Instalace z disket je častá volba, i když nejméně pohodlná. Často je nutné provést první natažení systému z Rescue Floppy. Potřebujete pouze disketovou jednotku s kapacitou 1440 kB.

Některé architektury umožňují instalaci z CD. Na počítačích s možností natažení systému z CD mechaniky se lze při instalaci vyhnout použití disket. I v případě, že systém nejde zavést přímo z CD, můžete využít CD–ROM po prvotním zavedení systému z jiného média 'Instalace z CD-ROMu' on page [33.](#page-40-3)

Máte možnost instalovat z pevného disku. V případě, že na jiném oddílu na disku, než kam chcete Linux instalovat, je dostatek místa, jde jistě o dobrou volbu. Některé platformy mají programy, které spustí instalaci (např. z operačních systémů AmigaOS, TOS nebo MacOS).

Poslední eventualitou je síťová instalace, pro kterou se využívají protokoly HTTP a NFS. You can also boot your system over the network. Diskless installation, using network booting and  $NFS$ -mounting of all local filesystems, is another option  $-$  you'll probably need at least 16MB of RAM for this option. Po nainstalování základního systému budete mít možnost doinstalovat systém síťově (i v případě PPP) pomocí služeb FTP, HTTP a NFS.

Podrobnější popis a rady týkající se výběru vhodné metody instalace jsou v 'Postupy při instalaci Debianu' on page [21](#page-28-2). Dočtěte tuto část a ujistěte se, že zařízení, ze kterého se chystáte zavést systém a provést instalaci, jsou podporována v instalaci Debianu.

#### <span id="page-18-4"></span><span id="page-18-0"></span>2.2.1 Podporovaná datová média

Zaváděcí disky Debianu obsahují jádro s velkým množstvím ovladačů, aby fungovaly na co nejširší škále počítačů. Takto připravené jádro je zbytečně velké pro běžné použití, Podívejte se na návod `Kompilace nového jádra' on page [54,](#page-61-3) jak si p°ipravit vlastní jádro. Podpora mnoha za°ízení na instala£ních discích je ºádoucí pro snadnou instalaci na libovolném systému. Any storage system supported by the Linux kernel is also supported by the boot system. The following SCSI drivers are supported in the default kernel:

• Qlogic ISP NCR and Symbios  $53c8xx$ • Adaptec AIC7xxx

> IDE disks are also supported. Note, however, that on many systems, the SRM console is unable to boot from IDE drives, and the Jensen is unable to boot from floppies. (see http://www. alphalinux.org/faq/FAQ-9.html for more information on booting the Jensen)

## <span id="page-18-1"></span>2.3 Požadavky na paměť a diskový prostor

Instalaci lze provést s minimálně 16MB paměti a 100MB prostoru na disku. Pokud chcete nainstalovat standardní část distribuce se systémem X window System a vývojovým prostředím, budete potřebovat alespoň 300 MB, pro víceméně úplnou instalaci je třeba kolem 800 MB Abyste nainstalovali naprosto všechny balíky, musíte mít asi 2 GB volného místa. Ve skutečnosti nainstalovat všechny balíky nemá smysl, neboť některé z nich nelze mít na systému zároveň.

#### <span id="page-18-2"></span>2.4 Ostatní zařízení

V Linuxu můžete používat různé vybavení jako myš, tiskárnu, scanner, modem, síťovou kartu, zařízení PCMCIA. Žádné z nich není nutné při instalaci. Tato kapitola obsahuje seznam zařízení, které systém při instalaci neumí obsluhovat, ačkoli obecně v Linuxu podporována být mohou.

Any network interface card (NIC) supported by the Linux kernel should also be supported by the boot disks. Support for the built-in DECChip (Tulip) ethernet on many Alpha models is compiled directly into the kernel. (FIXME: the kernel maintainer screwed up and forgot this, make sure this is fixed for the release) For other cards, you may need to load your network driver as a module.

#### <span id="page-18-3"></span>2.5 Hardware určený pro  $\text{GNU}}/\text{Linux}$

V současnosti někteří prodejci dodávají počítače s již nainstalovaným Debianem případně jinou distribucí GNU/Linux. Patrně si za tuto výhodu trochu připlatíte, ale zbavíte se starostí, poněvadž máte jistotu, že hardware počítače je kompatibilní se systémem GNU/Linux.

Ať zakoupíte počítač s instalací Linuxu nebo bez ní, nebo již použitý počítač, je důležité se přesvědčit, že hardware je podporován jádrem operačního systému. Zkontrolujte, jestli jsou všechna zařízení v počítači uvedena ve výše zmíněných odkazech jako podporovaná. Při nákupu se netajte tím, že kupujete počítač, na kterém poběží Linux. Dejte přednost zboží, jehož výrobci Linux podporují.

#### <span id="page-19-0"></span>2.5.1 Vyvarujte se uzavřených technologií

Někteří výrobci hardwaru nám neposkytují informace potřebné k napsání ovladače pro Linux, případně požadují smlouvu o uchování těchto informací v tajnosti před třetí osobou, což znemožňuje uveřejnění zdrojového kódu pro takový ovladač. Jedná se například o zvukový systém (DSP) na laptopech IBM (někdy v kombinaci s modemem) montovaný v současnosti do počítačů ThinkPad nebo o osazení starší řady počítačů Macintosh.

Z důvodu nedostupnosti dokumentace pro ně neexistují ovladače pro Linux. Můžete výrobce požádat o uvolnění dokumentace, pokud se na něj obrátí více lidí, uvědomí si, že uživatelé Linuxu představují početnou skupinu zákazníků.

## <span id="page-20-3"></span><span id="page-20-0"></span>Kapitola 3

# Než začnete

#### <span id="page-20-1"></span>3.1 Záloha dat

Než začnete s instalací, vytvořte si zálohu souborů, které máte na disku, při instalaci by mohlo dojít ke ztrátě vašich dat. Instalační programy jsou docela spolehlivé a většina z nich je prověřená lety používáni, ale chyba by se vám mohla zle vymstít. I po uchování obsahu disků buďte opatrní a promyslete si odpovědi a kroky při instalaci. Dvě minuty přemýšlení mohou ušetřit hodiny zbytečné práce.

I když budete instalovat Linux na počítač, kde již máte jiný operační systém, přesvědčete se, že máte po ruce média pro jeho instalaci. Zvlášť v případě, že se chystáte přerozdělit systémový disk, se vám může přihodit, že bude nutné obnovit zavádění tohoto systému nebo dokonce nová instalace operačního systému, jako je to v případě počítačů Macintosh.

### <span id="page-20-2"></span>3.2 Dále budete potřebovat

Kromě tohoto dokumentu budete potřebovat manuálovou stránku cfdisk (cfdisk.txt), manuálovou stránku fdisk (fdisk.txt), Úvod do programu dselect (dselect-beginner ) a Linux/Alpha FAQ (http://www.alphalinux.org/faq/FAQ.html ).

Pokud váš Linux bude trvale připojen do sítě (myslí se ethernetové a obdobné připojení, ne PPP), zjistěte si od správce sítě tyto informace:

Název počítače (možná si počítač pojmenujete sami).

Název vaší sítě.

IP adresu tj. číselnou adresu přidělenou vašemu počítači.

IP adresu sítě.

Síťovou masku.

• Broadcast (vysílací) adresu.

IP adresu brány tj. počítače spojujícího vaši síť s další sítí (nebo Internetem), pokud na vaší síti brána je.

Číselnou adresu DNS, který zprostředkovává převod názvů počítačů na adresy IP.

Zda budete připojeni k síti typu Ethernet.

Jestliže budete do sítě připojeni jen přes PPP nebo podobné vytáčené připojení, nejspíš neinstalujete základní systém síťově. K nastavení síťového připojení se můžete vrátit, až budete mít instalaci hotovou. Návod je dále v textu 'Nastavení PPP' on page [51.](#page-58-2)

#### <span id="page-21-0"></span>3.3 Než začnete s instalací...

Někdy je třeba před instalací počítač "poladit". Jsou tím nechvalně známé především počítače řady x86, nastavení hardwaru na jiných platformách bývá mnohem jednodušší.

V této části se popisuje nastavení hardwaru nutné před vlastní instalací. Obecně se tím myslí kontrola a případná změna nastavení "firmware" systému. "Firmware" je nejnižší úroveň softwaru, který zařízení v počítači používají, rozhodujícím způsobem ovlivňuje start počítače po jeho zapnutí.

#### <span id="page-21-1"></span>3.3.1 Přetaktování procesoru

Mnoho uživatelů se pokoušelo přetaktovat chod procesoru na vyšší než určenou frekvenci (např. 90MHz na 100MHz). Správná funkce počítače pak může být závislá na teplotě a dalších faktorech a někdy hrozí i poškození systému. Jednomu z autorů tohoto dokumentu fungoval přetaktovaný systém přes rok bezchybně a pak začalo docházet k ukončení běhu kompilátoru gcc chybou unexpected signal při kompilaci jádra. Nastavení rychlosti CPU na nominální hodnotu tyto problémy odstranilo.

#### <span id="page-21-2"></span>3.3.2 Vadné pam¥´ové moduly

Kompilátor gcc často jako první poukáže na problémy s pamětí (nebo na jiné hardwarové problémy způsobující nepředvídatelnou modifikaci dat), neboť vytváří velké datové struktury, které opakovaně prochází. Chyba v uložení dat způsobí vygenerování neplatné instrukce nebo přístup na neexistující adresu. Symptomem je pak ukončení překladu chybou unexpected signal (neočekávaný signál).

## <span id="page-22-2"></span><span id="page-22-0"></span>Kapitola 4

# Poznámky k rozdělování disku

#### <span id="page-22-1"></span>4.1 Trochu teorie

Rozdělením disku se na disku vytvoří několik vzájemně nezávislých oddílů (angl. partition). Každý oddíl je nezávislý na ostatních. Dá se to přirovnat k bytu rozčleněnému zdmi, přidáním nábytku do jedné místnosti nemá na ostatní místnosti žádný vliv.

Jestliže už na počítači máte nějaký operační systém (Windows95, WindowsNT, OS/2, DOS, FreeBSD) a chcete na stejný disk ještě umístit Linux, patrně se nevyhnete přerozdělení disku. Obecně změna oddílu, na kterém je souborový systém, znamená ztrátu dat, takže si raději disk před změnami do tabulky diskových oddílů zazálohujte. Podle analogie s bytem a zdmi, z bytu také raději vynesete veškerý nábytek, než budete přestavovat zdi.

Jako úplné minimum potřebuje GNU/Linux jeden diskový oddíl. Tento oddíl je využit pro operační systém, programy a uživatelská data. Většina uživatelů pokládá navíc za nutnost mít vydělenou část disku pro virtuální paměť. Tento oddíl slouží operačnímu systému jako odkládací prostor. Vydělení swap partition umožní efektivnější využití disku jako virtuální paměti. Je rovněž možné pro tento účel využít obyčejný soubor, ale není to doporučené řešení.

Většina uživatelů vyčlení pro Linux více než jeden oddíl na disku. Jsou k tomu dva důvody. Prvním je bezpečnost, pokud dojde k poškození souborového systému, většinou se to týká pouze jednoho oddílu, takže potom musíte nahradit ze záloh pouze část systému. Jako minimum můžete uvážit vydělení kořenového svazku souborů. Ten obsahuje zásadní komponenty systému. Jestliže dojde poškození nějakého dalšího oddílu, budete schopni spustit Linux a provést nápravu, může vám to ušetřit novou instalaci systému.

Druhý důvod je obyčejně závažnější při pracovním nasazení Linuxu, ale záleží k čemu systém používáte. Představte si situaci, kdy nějaký proces začne nekontrolovaně zabírat diskový prostor. Pokud se jedná o proces se superuživatelskými právy, může zaplnit celý disk. Naruší chod systému, poněvadž Linux potřebuje při běhu vytvářet soubory. K takové situaci může dojít z vnějších příčin, například nevyžádaný e-mail vám lehce zaplní disk. Rozdělením disku na více oddílů se lze uchránit před mnoha problémy, v příkladu uvedeném výše při oddělení /var/spool/mail na zvláštní část disku bude systém fungovat, i když bude zahlcen nevyžádanou poštou.

Jedinou nevýhodou při používání více diskových oddílů je, že je obtížné dopředu odhadnout kapacitu jednotlivých oddílů. Jestliže vytvoříte některý oddíl příliš malý, budete muset systém instalovat znovu a nebo se budete potýkat s přesunováním souborů z oddílu, jehož velikost jste podhodnotili. V opačném případě, kdy vytvoříte zbytečně velký oddíl, plýtváte diskovým prostorem, který by se dal využít jinde. Diskový prostor je dnes sice levný, ale proč vyhazovat peníze oknem.

#### <span id="page-23-0"></span>4.1.1 Strom adresářů

Následující seznam popisuje některé důležité adresáře. Měl by vám pomoci při rozhodování o rozdělení disku na oblasti. Pokud je to pro vás příliš matoucí, nebo něčemu zcela nerozumíte, klidně tuto pasáž ignorujte a přečtěte si ji až po prostudování zbytku instalačního manuálu.

• /: Ko°enový adresá° p°edstavuje startovací místo adresá°ové struktury. Obsahuje základní programy k tomu, aby se mohl zavést systém: to znamená jádro, systémové knihovny, konfigurační soubory v /etc a různé další potřebné soubory. Typicky je potřeba 30–50 MB, ale v konkrétních podmínkách se požadavky mohou lišit.

Poznámka: nikdy nepřidělujte adresářům /etc, /bin, /sbin, /lib ani /dev vlastní oddíl na disku; nebyli byste schopni zavést systém.

• /dev: tento adresá° obsahuje nejr·zn¥j²í soubory za°ízení, které jsou rozhraním k hardwarovým komponentám. pro více informací se podívejte na část 'Názvy zařízení v Linuxu' on page [18](#page-25-2).

/usr: všechny uživatelské programy (/usr/bin), knihovny (/usr/lib), dokumentace (/usr/ share/doc), atd., jsou v tomto adresáři. Protože tato část souborového systému spotřebuje nejvíce místa, měli byste jí na disku poskytnout alespoň 300–500 MB. Pokud budete instalovat více balíčků, pravděpodobně byste měli vyhradit tomuto adresáři ještě více místa.

/home: každý uživatel si bude ukládat data do svého podadresáře v tomto adresáři. Jeho velikost závisí na tom, kolik uživatelů bude systém používat, a jaké soubory se v jejich adresářích budou uchovávat. Pro každého uživatele byste měli počítat s asi 100 MB místa, ale závisí na konkrétní situaci.

/var: v tomto adresáři budou uložena všechna proměnlivá data jako příspěvky Network News, e-maily, webové stránky, vyrovnávací paměť pro APT, atd. Velikost tohoto adresáře velmi závisí na způsobu používání vašeho počítače, ale pro většinu lidí bude velikost dána režijními náklady správce balíčků. Pokud se chystáte nainstalovat najednou vše co Debian nabízí, mělo by pro /var stačit vyhradit dva až tři gigabyty. V případě, že budete instalovat systém po částech (nejprve služby a utility, potom textové záležitosti, následně  $X, \ldots$ ), můžete skončit s 2–5 GB zabraného místa jenom ve /var. Jestliže je vaše priorita volné místo na disku a neplánujete používání APT (alespoň pro velké updaty), můžete vystačit se  $30$  až  $40$  megabyty.

• /tmp: sem programy v¥t²inou zapisují do£asná data. Obvykle by m¥lo sta£it 2050 MB.

• /proc: je virtuální souborový systém, který není uloºen na pevném disku, tudíº pro n¥j není potřeba vyhradit žádné místo. Adresář obsahuje životně důležité informace o aktuálně běžícím systému.

#### <span id="page-24-0"></span>4.2 Plánované použití systému

Je velmi důležité vědět, pro jaký účel budete počítač používat. Podle toho odhadnete nároky na diskovou kapacitu a navrhnete optimální rozdělení pevného disku.

This has changed for Potato — we need to update it. Pro zjednodušení instalace Debian nabízí několik přednastavených profilů What does this need to be called? (viz 'Výběr a instalace profilů' on page [50\)](#page-57-2). Profil je jednoduše sada balíčků, které jsou při instalaci automaticky vybrány, takže je nemusíte vybírat ručně.

U Každého profilu je udávaná velikost výsledného systému po instalaci. I když přednastavené profily nepoužíváte, je vhodné si následující odstavce aspoň pročíst, protože vám pomůžou získat představu o potřebné velikosti oddílů.

Zde je uvedeno několik profilů a jejich velikosti: The various applications and sizes should probably go here.

- Server std Tento malý profil je vhodný pro očesaný server, který neobsahuje zbytečné vymoženosti pro obyčejné uživatele. Obsahuje FTP server, web server, DNS, NIS, a POP. Zabere okolo 50MB. Toto je samozřejmě pouze velikost instalovaného softwaru – musíte připočíst velikost dat, která budete poskytovat.
- Dialup Standardní desktop obsahující X window system, grafické a zvukové aplikace, editory, etc. Velikost balíčků bude asi 500MB.
- Work std Více ořezaná pracovní stanice bez X window system a X aplikací. Pravděpodobně bude vhodná pro laptopy a přenosné počítače. Velikost je zhruba 140MB. (Poznámka: autor má laptop s přizpůsobenou instalací obsahující i X11, která zabírá pouze 100MB)!
- **Devel** comp Desktop se všemi vývojářskými balíčky, jako je Perl, C, C++, atd. Velikost je okolo 475MB. Předpokládejme, že přidáte X11 a nějaké další balíčky pro další použití. Pro tento typ počítače byste měli počítat s asi 800MB.

Pamatujte, že všechny uvedené velikosti jsou orientační a že neobsahují další věci, které obvykle v systému bývají (jako třeba pošta, soubory uživatelů, data). Při přidělování místa pro vaše vlastní soubory a data je vždy lepší být velkorysý. Konkrétně v Debianu oblast /var obsahuje hodně dat závislých na dané situaci. Například soubory programu dpkg mohou klidně zabrat 20MB, ani nemrknete. Pokud přidáme velikost logovacích souborů (většinou v řádech MB) a ostatní proměnlivá data, měli byste pro /var uvažovat o alokování minimálně 50MB.

## <span id="page-25-2"></span><span id="page-25-0"></span>4.3 Názvy zařízení v Linuxu

Disky a oddíly na nich mají v Linuxu odlišné názvy než v jiných operačních systémech. Pro budoucí práci budete potřebovat vědět, jak se zařízením v Linuxu přidělují názvy.

První disketová jednotka je nazvána "/dev/fd0".

Druhá disketová jednotka je "/dev/fd1".

První disk na SCSI (podle čísel zařízení na sběrnici) je " $\frac{dev}{s}$ da".

Druhý disk na SCSI (vyšší číslo na sběrnici) je "/dev/sdb" atd.

První CD mechanice na SCSI odpovídá " $/dev/scd0$ ", ekvivalentní zařízení " $/dev/sd0$ ".

Master disk na prvním IDE řadiči "/dev/hda".

Slave disk na prvním IDE řadiči " $/$ dev $/$ hdb".

Master a slave diskům na druhém řadiči jsou postupně přiřazeny " $/$ dev $/$ hdc" a " $/$ dev $/$ hdď". Novější řadiče IDE mají dva kanály, které se chovají jako dva řadiče.

Oddíly na discích jsou rozlišeny připojením čísla k názvu zařízení: "sda1" a "sda2" představují první a druhý oddíl prvního disku na SCSI.

Například předpokládejme počítač se dvěma disky na sběrnici SCSI na pozicích 2 a 4. Prvnímu disku na pozici 2 odpovídá zařízení "sda", druhému "sdb". Tří oddíly na disku "sda" by byly pojmenovány "sda1", "sda2", "sda3". Stejné schéma označení platí i pro disk "sdb".

Máte-li v počítači dva řadiče pro SCSI, pořadí disků zjistíte ze zpráv, které Linux vypisuje při startu.

### <span id="page-25-1"></span>4.4 Doporučené rozdělení disku

Jak jsme již uvedli, máte-li místo na disku, měli byste si určitě vytvořit dva svazky – menší kořenový a větší, na němž bude připojen adresář /usr. Většině uživatelů stačí dva oddíly. Zvlášť v případě, že máte jeden malý disk, vytvořením mnoha oddílů plýtváte prostorem na disku.

Chcete-li instalovat více programů, které nejsou přímo součástí distribuce, může se vám hodit samostatný oddíl pro /usr/local. Pro počítač, který zpracovává hodně pošty, má smysl vytvořit svazek pro /var/spool/mail. Někdy je dobré oddělit adresář /tmp na oddíl s kapacitou  $20 - 32$ MB. Na serveru s více uživateli je výhodné vymezit velký oddíl pro jejich domovské adresáře /home. Obecně platí, že rozdělení disku se liší počítač od počítače a záleží, k čemu Linux používáte.

Při instalaci komplikovanějšího systému (např. serveru) se podívejte na Multi Disk HOWTO (http://www.linuxdoc.org/HOWTO/Multi-Disk-HOWTO.html ), na podrobnou informaci. Tento odkaz může být zajímavý rovněž pro zprostředkovatele připojení k Internetu.

<span id="page-26-3"></span>Zůstává otázka, kolik vyhradit pro virtuální paměť. Názory systémových administrátorů jsou různé, jedna zkušenost je mít stejně odkládacího prostoru jako máte paměti, pro většinu uživatelů přitom nemá smysl vytvořit více jak 64 MB virtuální paměti. Samozřejmě, že existují výjimky, budete–li řešit soustavu 10000 rovnic na počítači s 256 MB, budete potřebovat více jak gigabyte odkládacího prostoru. Pokud potřebujete hodně virtuální paměti, zkuste umístit její oddíly na různé disky.

Na 32-bitových architekturách (i386, m68k, 32-bit SPARC, a PowerPC), využije Linux z jednoho odkládacího oddílu maximálně 2 GB, takže není důvod, proč překračovat tuto hranici. Na počítačích Alpha a SPARC64 je limit tak velký, že se považuje za téměř neomezený (ze současného pohledu). Máte-li větší nároky na virtuální paměť, zkuste umístit odkládací oddíly na různé fyzické disky, a pokud možno, na různé IDE nebo SCSI kanály. Jádro bude vyrovnávat zátěž mezi jednotlivé oblasti, což se projeví ve zvýšení rychlosti.

## <span id="page-26-0"></span>4.5 Příklady dělení disku

Můj počítač má 32 MB paměti a 1,7 GB IDE disk na zařízení /dev/hda. Na /dev/hda1 je oddíl pro DOS o velikosti 500 MB (měl jsem jí vytvořit jen 200 MB, poněvadž jí skoro nepoužívám). Odkládací oddíl má 32 MB a je na /dev/hda3. Zbytek tj. asi 1,2 GB na /dev/hda2 je kořenový svazek pro Linux.

## <span id="page-26-1"></span>4.6 Rozdělení disku před instalací Debianu

Rozdělení disku můžete provést buď před instalací Debianu nebo v jejím průběhu. Pokud je celý počítač vyhrazen pro instalaci Debianu, rozdělení disku by mělo probíhat jako součást instalačního procesu ("'Rozdělit pevný disk"' on page [43\)](#page-50-3). Když máte počítač s více operačními systémy, je obvykle lepší nechat každý systém, ať si vytvoří své vlastní oblasti.

Následující sekce obsahují informace o dělení disku z vašeho původního operačního systému. Toto dělení probíhá ještě před instalací. Pamatujte, že si budete muset převádět mezi jmény oblastí jak je zna£í Linux a mezi tím, jak je zna£í ostatní opera£ní systémy; viz `Názvy za°ízení v Linuxu' on the facing page.

#### <span id="page-26-2"></span>4.6.1 Rozd¥lování v Tru64 UNIX

Tru64 UNIX, dříve známý jako Digital UNIX, což je vlastně jiné jméno pro  $OSF/1$ , používá dělicí schéma podobné jako BSD 'disk label'. To znamená, že povoluje mít až osm oblastí na každém disku. Oblasti jsou v Linuxu očíslovány od '1' do '8' a "opísmenkovány" od 'a' do 'h' v UNIXu. V Linuxových jádrech 2.2 a vyšších odpovídá vždy číslo '1' písmenku 'a', číslo '2' písmenku 'b' a tak dále. Například: oblast rz0e v Tru64 UNIXu by se v Linuxu nazývala sda5.

Oblasti na disku se mohou překrývat, a navíc je požadováno, aby se oblast 'c' rozpínala přes celý disk, tudíž překrývala všechny ostatní neprázdné oblasti. pod Linuxem se toho docílí tak, že oblast sda3 je identická s sda (nebo sdb3 s sdb, pokud je přítomen další disk). Ovšem kromě splnění tohoto požadavku není žádný rozumný důvod, proč vytvářet překrývající se oblasti.

Další zažitá konvence je požadavek, aby oblast 'a' začínala na začátku disku, což zajistí, že bude vždy obsahovat zaváděcí sektor, který obsahuje disk label.

Disky mohou být rozdělovány buď z grafického rozhraní pro konfiguraci disků (přístupný z Application Manager), nebo klasickou řádkovou utilitou disklabel. Každopádně byste se ale měli na program disklabel podívat, protože pouze v něm můžete změnit typ oblasti vyhrazené pro Linuxový souborový systém na doporučenou hodnotu 'resrvd8'.

Je možné, a docela rozumné, sdílet mezi Linuxem a UNIXem oblast pro virtuální paměť. V tomto případě se však bude muset na tuto oblast spouštět program mkswap pokaždé, když budete spouštět Linux, po předchozí práci v UNIXu. Děje se to proto, protože UNIX na dané oblasti zničí příznak virtuální paměti, a Linux si bez onoho příznaku nedovolí na tu oblast cokoliv uložit. K vyřešení tohoto problému stačí ve startovacích skriptech Linuxu spustit program mkswap někde před příkazem swapon -a.

UNIX může nativně používat dva druhy oblastí: UFS a AdvFS. Linux bohužel rozumí pouze té první. Chcete-li si tedy prohlížel UNIXové oblasti z Linuxu, zkontrolujte, zda jsou typu UFS.

#### <span id="page-27-0"></span>4.6.2 Rozd¥lování z Windows NT

Windows NT používají tabulku o rozdělení disku takovou, jako je na osobních počítačích. Pokud měníte existující FAT nebo NTFS oblasti, je doporučeno použít nástroje obsažené v instalaci Windows NT (Nebo ještě lépe přímo z AlphaBIOSu). V ostatních případech je lepší použít Linuxové nástroje, které obecně odvedou lepší práci. Poznámka: pokud vám Disk Administrátor z Windows NT nabídne zapsat "harmless signature" na ne–Windowsové disky (pokud nějaké máte), nikdy je to nenechte udělat, protože tato signatura zničí tabulku rozdělení disku!

Pokud plánujete zavádění Linuxu z konzoly ARC/AlphaBIOS/ARCSBIOS, budete potřebovat malou FAT oblast pro zavaděč MILO. (Jeden megabyte je plně dostačující). Pokud jsou nainstalovány Windows NT, je možno pro tento účel využít jejich 6 Mb velkou zaváděcí oblast.

## <span id="page-28-2"></span><span id="page-28-0"></span>Kapitola 5

# Postupy při instalaci Debianu

Debian můžete nainstalovat z nejrůznějších zdrojů, jak lokálních (CD, pevný disk, diskety). tak i síťových (FTP, NFS, PPP, HTTP). Protože Debian podporuje nejrůznější hardwarové konfigurace, budete asi muset před instalací udělat několik rozhodnutí. Tato kapitola vám nabízí přehled různých druhů instalace a pomůže zvolit optimální řešení.

Při instalaci můžete pro každou část instalace variabilně přepínat mezi různými zdroji. Například můžete začít instalaci nastartováním z disket a po několika krocích přejít k instalaci ze souborů umístěných na pevném disku.

Jak instalace pokročí, přesunete se z malého a neschopného systému žijícího pouze v operační paměti k plně funkčnímu systému Debian GNU/Linux, pevně nainstalovanému na pevném disku. Jedním z klíčových úkolů první části instalačního procesu je rozšířit počet systémem podporovaného hardware (přídavné karty) a software (např. síťové protokoly a ovladače souborových systémů), aby následující kroky instalace mohly používat větší množství zdrojů, než ty předchozí.

Nejjednodušší cestou bude pro většinu lidí použít sadu instalačních CD. Pokud takovou máte a váš systém podporuje zavádění z CD, zasuňte CD do mechaniky, restartujte počítač a pokračujte další kapitolou. Pokud se náhodou stane, že standardní instalace nepracuje s vaším hardwarem, můžete se sem vrátit a podívat se na část o alternativních jádrech, případně o jiných instalačních metodách. Zvláště upozorňuji na fakt, že některé CD sady mohou mít na různých discích různá jádra, tudíž se vám může stát, že natáhnutí instalace z jiného CD může váš problém vyřešit.

#### <span id="page-28-1"></span>5.1 Přehled instalačního procesu

V následujícím seznamu je uvedeno několik bodů, kdy si musíte vybrat instalační média, nebo kdy tato volba ovlivní výběr instalačních zdrojů v budoucnosti:

- 1. Začnete spuštěním instalačního procesu
- 2. Aby se provedla prvotní konfigurace systému, budete muset odpovědět na sérii několika otázek.
- 3. Zvolíte zdroj pro jádro a ovladače.
- 4. Vyberete ovladače, které se mají nahrát.
- 5. Vyberete instala£ní zdroj pro základní systém.
- 6. Restartujete systém a provedete nějaké finální úpravy.
- 7. Volitelně doinstalujete balíčky s dalším softwarem.

Při výběru možností musíte mít na paměti několik věcí. Jádro, které vyberete pro nastartování prvotního systému, bude použito i ve vašem nainstalovaném systému. Protože ovladače jsou specifické pro jádro, musíte vybrat balíček obsahující ovladače, které pracují s vaším jádrem.

Různá jádra také mají různé síťové schopnosti, tudíž také rozšiřují nebo zužují výběr zdrojů pro instalaci, obzvláště v počáteční fázi instalace.

Konečně jednotlivé ovladače mohou zpřístupnit další hardware (jako síťové karty, řadiče disků) a souborové systémy (NTFS, NFS, ...), což rozšiřuje výběr instalačního média.

### <span id="page-29-0"></span>5.2 Výběr správné instalační sady

Výběr jádra závisí na vašem hardware. Vyberte adresář odpovídající architektuře, přečtěte si tam umístěnou dokumentaci a pokračujte.

Jestliže instalujete z CD–ROM, pak vězte, že různé CD disky obsahují různá jádra. podrobný popis se nachází v dokumentaci na CD. Details on kernel arrangement for specific CDs needed. !

#### <span id="page-29-1"></span>5.3 Instalační zdroje pro různá stádia instalace

V této části se dozvíte, jaký druh hardwaru by  $m\tilde{\epsilon}l$  (a obvykle bude) fungovat pro určitou část instalace. Tím není zaručeno, že veškerý hardware daného druhu bude pracovat se všemi jádry. Například RAID disky pravděpodobně nebudou přístupné, dokud nenainstalujete příslušný ovladač.

#### <span id="page-29-2"></span>5.3.1 Zavedení instala£ního systému.

První start instalačního systému je pravděpodobně nejkritičtější krok. V další kapitole se dozvíte další podrobnosti, ale pro začátek máte několik možností:

Rescue Floppy (pokud instalujete na počítač používající zavaděč MILO, budete potřebovat k zavedení instalačního systému několik disků – viz 'Zavedení instalačního systému' on page [31](#page-38-2))

z mechaniky CD-ROM

ze sítě, protokolem TFTP

#### <span id="page-30-0"></span>5.3.2 Zdroje a instala£ní fáze

Následující tabulka zobrazuje zdroje, které můžete použít v jednotlivých částech instalace. Sloupce ukazují tyto fáze seřazené zleva doprava podle pořadí, ve kterém se budou provádět. Sloupec nejvíce vpravo obsahuje názvy médií, ze kterých lze instalovat. Prázdné polí£ko v tabulce znamená, že daná metoda není v tom konkrétním kroku podporovaná. A indikuje normální podporu a 0 znamená, že se metoda může občas použít, ale není to obvyklé.

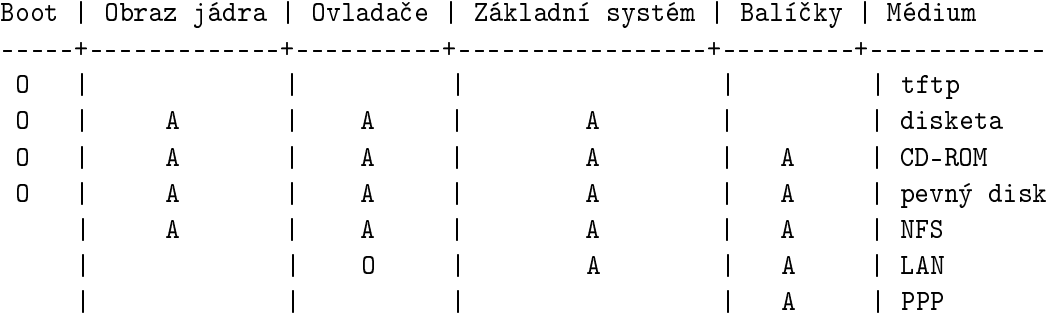

Tabulka například zobrazuje, že PPP se dá použít pouze pro získání balíčků.

Poznámka: Při použití některých metod budete dotázáni pouze na zdroj pro obraz jádra a ovladače. (Třeba pokud nastartujete z CD–ROM, automaticky se na CD vyhledají některé informace, jako je obraz jádra). Důležité je, že *okamžitě po natáhnutí systému z diskety můžete* přejít k některému použitelnějšímu zdroji pro instalaci. Pamatujte však, že v dalších krocích musíte použít stejné jádro jako při zavedení systému.

Ve sloupci "Boot" jsou všechny volby 0, protože se podporovaná média liší od architektury k architektuře.

Metody "LAN" a "PPP" používají přenos souborů, založený na Internetových protokolech (FTP, HTTP, a podobně), přes Ethernet nebo telefonní linku, což bvykle není podporováno, ale některá jádra vám mohou tuto podporu zpřístupnit již dříve. Experti mohou použít síťová spojení k připojení disků a v průběhu instalace provádět další operace (konfigurování), čímž se urychlí instalační proces. Tyto finesy však překračují rozsah našeho dokumentu.

#### <span id="page-30-1"></span>5.3.3 Doporučení

Sežeňte si sadu Debian GNU/Linux CD. Pokud můžete, zaveďte z nich systém.

Pokud jste dočetli až sem, pravděpodobně nemůžete nebo nechcete instalovat z CD. Pokud je váš problém v tom, že vaše CD–ROM nepodporuje zavádění systému, můžete si z cd zkopírovat potřebné soubory k vytvoření zaváděcích disket, nebo spustit instalaci ze stávajícího operačního systému.

Pokud ani takto neuspějete, je zde ještě možnost, že máte na pevném disku volné místo. Instalační systém umí číst hodně druhů souborových systémů (kromě NTFS, pro které musíte nahrát příslušný ovladač). Pokud tedy umí číst váš souborový systém, stáhněte si dokumentaci, obrazy <span id="page-31-2"></span>bootovacích disket, utility a odpovídající soubor s ovladači a soubor se základním systémem. Z disket natáhněte instalační program a když se zeptá na další zdroj, zadejte mu cestu k souborům, které jste předtím stáhli.

Toto jsou pouze návrhy, samozřejmě si vyberte libovolný zdroj, který vám vyhovuje. Diskety obecně nejsou ani vhodné, ani spolehlivé, takže vám doporučujeme se jich zbavit co nejdříve. Na druhé straně zase mohou poskytovat pro instalátor čistější prostředí, než natáhnutí ze stávajícího opera£ního systému.

## <span id="page-31-0"></span>5.4 Popis souborů instalačního systému

V této části najdete seznam souborů z adresáře disks-alpha se stručným popisem. Nemusíte si je nahrávat všechny, stačí vybrat jen ty, které jsou zapotřebí pro vaši metodu instalace.

Většina souborů jsou obrazy disket, nahráním souboru na disketu vytvoříte požadovaný disk. Tyto obrazy se pochopitelně liší pro diskety různých kapacit (1,44 MB, 1,2 MB, 720 kB). Například 1,44MB je množství dat, které se vleze na standardní 3.5 palcové diskety. Na vaší architektuře je toto jediná podporovaná velikost. Obrazy disket pro 1.44MB pružné disky jsou umístěny v adresáři images-1.44.

Ctete-li tento dokument na Internetu, nejspíš si můžete nahrát uvedené soubory kliknutím na jejich název (závisí na vašem webovém prohlížeči), jinak jsou dostupné z adresy http: //http.us.debian.org/debian/dists/potato/main/disks-alpha/current/ nebo podobného adresáře z počítače zrcadlícího distribuci Debianu (Debian mirror sites (http://www.debian. org/distrib/ftplist )).

#### <span id="page-31-1"></span>5.4.1 Dokumentace

#### Instala£ní manuál:

install.cs.txt

install.cs.html

install.cs.pdf Tento soubor můžete číst ve formátech ASCII, HTML nebo PDF.

#### Manuálové stránky programů pro dělení disku:

fdisk.txt

cfdisk.txt Pokyny k použití dostupných programů pro rozdělení disku.

- http://http.us.debian.org/debian/dists/potato/main/disks-alpha/current/base-contents.txt Seznam souborů v základním systému.
- http://http.us.debian.org/debian/dists/potato/main/disks-alpha/current/md5sum.txt Seznam kontrolních MD5 součtů pro binární soubory. Pokud máte program md5sum, můžete si příkazem md5sum -v -c md5sum.txt ověřit, zda vaše soubory nejsou poškozené.

#### <span id="page-32-2"></span><span id="page-32-0"></span>5.4.2 Soubory potřebné k prvotnímu natažení systému

#### obrazy Rescue Floppy :

http://http.us.debian.org/debian/dists/potato/main/disks-alpha/current/images-1.44/rescue.bin

http://http.us.debian.org/debian/dists/potato/main/disks-alpha/current/jensen/images-1.44/rescue.bin

http://http.us.debian.org/debian/dists/potato/main/disks-alpha/current/nautilus/images-1.44/res Rescue Floppy se používají pro prvotní start a pro havarijní případy, jako když váš systém nechce nastartovat. Proto je doporučené si zkopírovat obrazy těchto disků na diskety, i když normálně diskety pro instalaci nepoužíváte.

Vyberte si obrazy disket pro vaši podporovanou sub-architekturu, jak je popsáno v 'CPU, Mainboards, and Video Support' on page [7.](#page-14-4)

#### Root obraz(y):

http://http.us.debian.org/debian/dists/potato/main/disks-alpha/current/images-1.44/root.bin Tento soubor obsahuje obraz dočasného souborového systému, který se nahraje do paměti při startu z Rescue Floppy. Root disk se používá pro instalace z CD–ROM, pevného disku a disket.

#### Linuxové jádro:

http://http.us.debian.org/debian/dists/potato/main/disks-alpha/current/linux

http://http.us.debian.org/debian/dists/potato/main/disks-alpha/current/jensen/linux

http://http.us.debian.org/debian/dists/potato/main/disks-alpha/current/nautilus/linux Toto je obraz Linuxového jádra, které se použije při instalaci z pevného disku a CD. Pro instalaci z disket není potřeba.

#### Zaváděcí obrazy TFTP

http://http.us.debian.org/debian/dists/potato/main/disks-alpha/current/tftpboot.img Zaváděcí obrazy používané pro zavádění ze sítě (viz 'Bootování pomocí TFTP' on page [33\)](#page-40-3) obsahují Linuxové jádro a kořenový souborový systém root.bin.

#### <span id="page-32-1"></span>5.4.3 Soubory s ovladači

Tyto soubory obsahují moduly jádra nebo ovladače pro ty druhy hardwaru, které nejsou nezbytné pro zavedení instalačního systému. Výběr ovladačů provedete ve dvou krocích: nejprve vyberete příslušný archív s ovladači a potom zvolíte konkrétní ovladače, které chcete použít.

Pamatujte, že archív ovladačů musí být ve shodě s prvotním výběrem jádra.

#### Obrazy Driver Floppies:

http://http.us.debian.org/debian/dists/potato/main/disks-alpha/current/images-1.44/driver-1.bin

http://http.us.debian.org/debian/dists/potato/main/disks-alpha/current/jensen/images-1.44/drive

http://http.us.debian.org/debian/dists/potato/main/disks-alpha/current/nautilus/images-1.44/dri Toto jsou obrazy Driver Floppies.

#### Archív Driver Floppies

http://http.us.debian.org/debian/dists/potato/main/disks-alpha/current/drivers.tgz

http://http.us.debian.org/debian/dists/potato/main/disks-alpha/current/jensen/drivers.tgz

http://http.us.debian.org/debian/dists/potato/main/disks-alpha/current/nautilus/drivers.tgz pokud nejste omezeni disketami, vyberte jeden z těchto souborů.

#### <span id="page-33-0"></span>5.4.4 Soubory základního systému

Základní systém Debianu je minimální sada balíčků, které jsou nutné pro samostatný běh Debianu. V okamžiku, kdy nainstalujete a nakonfigurujete základní systém, váš počítač už bude stát na vlastních nohou.

#### Obrazy základního systému:

http://http.us.debian.org/debian/dists/potato/main/disks-alpha/current/base2\_2.tgz

#### nebo

http://http.us.debian.org/debian/dists/potato/main/disks-alpha/current/images-1.44/base-1.bin

http://http.us.debian.org/debian/dists/potato/main/disks-alpha/current/images-1.44/base-2.bin

http://http.us.debian.org/debian/dists/potato/main/disks-alpha/current/images-1.44/base-3.bin

http://http.us.debian.org/debian/dists/potato/main/disks-alpha/current/images-1.44/base-4.bin

http://http.us.debian.org/debian/dists/potato/main/disks-alpha/current/images-1.44/base-5.bin

http://http.us.debian.org/debian/dists/potato/main/disks-alpha/current/images-1.44/base-6.bin

http://http.us.debian.org/debian/dists/potato/main/disks-alpha/current/images-1.44/base-7.bin

http://http.us.debian.org/debian/dists/potato/main/disks-alpha/current/images-1.44/base-8.bin

http://http.us.debian.org/debian/dists/potato/main/disks-alpha/current/images-1.44/base-9.bin

http://http.us.debian.org/debian/dists/potato/main/disks-alpha/current/images-1.44/base-10.bin

http://http.us.debian.org/debian/dists/potato/main/disks-alpha/current/images-1.44/base-11.bin

http://http.us.debian.org/debian/dists/potato/main/disks-alpha/current/images-1.44/base-12.bin

http://http.us.debian.org/debian/dists/potato/main/disks-alpha/current/images-1.44/base-13.bin

http://http.us.debian.org/debian/dists/potato/main/disks-alpha/current/images-1.44/base-14.bin

http://http.us.debian.org/debian/dists/potato/main/disks-alpha/current/images-1.44/base-15.bin

http://http.us.debian.org/debian/dists/potato/main/disks-alpha/current/images-1.44/base-16.bin Tyto soubory obsahují základní systém, který se během instalačního procesu nainstaluje do zvolené Linuxové oblasti. Základní systém je nutné minimum pro instalaci ostatních balíčků. Soubor \path{http://http.us.debian.org/debian/dists/potato/main/disks-alpha/ current/base2\_2.tgz} je určen pro instalaci prováděnou bez disket, tj. z CD-ROM, pevného disku, nebo přes NFS.

Nyní se zaměříme na popis specifických vlastností jednotlivých zdrojů. Pro zjednodušení se budou vyskytovat ve stejném pořadí, jako v předchozí tabulce.

#### <span id="page-34-0"></span>5.5 TFTP

Abyste mohli natáhnout systém ze sítě, musíte mít síťové připojení podporované zaváděcími disketami, BOOTP server, a TFTP server. Tato instala£ní metoda je popsána v `Bootování pomocí TFTP' on page [33.](#page-40-3)

## <span id="page-35-0"></span>5.6 Diskety

#### <span id="page-35-1"></span>5.6.1 Spolehlivost pružných disků

Pro lidi, kteří instalují Debian poprvé, bývá největším problémem spolehlivost disket.

Největší problémy jsou s Rescue Floppy, poněvadž tuto disketu čte BIOS před zavedením Linuxu. BIOS nedokáže číst disketu tak spolehlivě jako linuxový ovladač a čtení se může zastavit bez vypsání chybového hlášení, pokud dojde k chybnému načtení dat. Také může dojít k chybnému čteni z disket Driver Floppies a základního systému, to se většinou projeví množstvím hlášení o chybách I/O.

Pokud se vám instalace zasekne vždy na stejné disketě, první věc, kterou byste měli udělat, je znovu stáhnout obraz diskety a zapsat jej na *jinou* disketu. Přeformátování původní diskety nemusí vést k úspěchu, ani když se po formátování vypíše, že operace proběhla bez problémů. Někdy je užitečné vyzkoušet nahrát diskety na jiném počítači.

Jeden z uživatelů napsal, že se mu podařilo vytvořit bezchybnou zaváděcí disketu až na třetí takový pokus.

Podle dalších uživatelů může systém úspěšně naběhnout až na několikátý pokus při čtení ze stejné diskety. Příčinou jsou nespolehlivé disketové jednotky nebo chyby ve firmware.

#### <span id="page-35-2"></span>5.6.2 Zavedení systému z disket

Natažení systému z disket je podporováno skoro na všech platformách. Review and integrate the 2 discussions for m68k.

Návod je jednoduchý, obstarejte si soubory pro Rescue Floppy a Driver Floppies.

Rescue Floppy si můžete v případě potřeby upravit, viz 'Náhrada jádra na Rescue Floppy' on page [57](#page-64-4).

Na Rescue Floppy se už nevešel obraz kořenového souborového systému, takže ho budete muset na samostatnou disketu. U kopírování postupujte úplně stejně jako u ostatních obrazů. Při instalaci budete po nahrání jádra z Rescue Floppy požádáni o vložení root diskety – vložte ji a pokra£ujte.

Pokud na Alpha stanici zvolíte natažení systému z ARC konzoly za použití zavaděče MILO, budete si muset sehnat MILO a LINLOAD.EXE a zapsat je na disketu formátovanou jako DOS FAT. Pro více informací o Alpha firmwaru a zavaděčích se podívejte na 'Firmware Alpha konzoly' on page [36](#page-43-1).

Protože je binárka MILO platformově závislá, musíte si podle 'CPU, Mainboards, and Video Support' on page [7](#page-14-4) vybrat příslušný obraz MILO zavaděče.

#### <span id="page-35-3"></span>5.6.3 Instalace základního systému z disket

Tento způsob instalace nedoporučujeme (s výjimkou situace, kdy ještě nemáte na pevném disku souborový systém), poněvadž diskety jsou nejméně spolehlivé médium.

#### <span id="page-36-1"></span>Proveďte postupně:

1. Nahrajte si obrazy disket (obsah souborů je popsán v 'Popis souborů instalačního systému' on page [24](#page-31-2)):

Rescue Floppy

Pokud budete natahovat systém z ARC konzoly, sežeňte si binárky MILO, LIN-LOAD.EXE a disketu naformátovanou jako DOS FAT. LINLOAD.EXE je platformově nezávislý, ale MILO je specifické pro systémy Alpha. Více o Alpha platformách se dozvíte v 'CPU, Mainboards, and Video Support' on page [7.](#page-14-4)

• Driver Floppies

• základní systém, tj. base-1.bin, base-2.bin, atd.

a obraz s kořenovým (root) souborovým systémem.

- 2. Sežeňte si dostatečné množství disket.
- 3. Zapište soubory na diskety podle návodu v 'Zápis obrazů disků na diskety' on this page.
- 4. Vložte do systému Rescue Floppy a restartujte počítač.
- 5. Přejděte k návodu 'Zavedení instalačního systému' on page [31.](#page-38-2)

#### <span id="page-36-0"></span>5.6.4 Zápis obrazů disků na diskety

Obrazy disků představují úplný obsah diskety v syrové formě. Soubory jako je např. resc1440. bin nelze na disketu jednoduše nakopírovat – jejich zápis se provádí speciálním programem přímo do sektorů na disketě.

Příprava disket se liší systém od systému. Tato kapitola se zabývá přípravou disket pod různými opera£ními systémy.

Až budete mít diskety vytvořené, ochrante je před neúmyslným přepsáním nastavením disket pouze pro £tení.

#### Zápis disket pod Linuxem nebo unixovým systémem

Zápis disket může většinou provést pouze uživatel root. Založte do mechaniky prázdnou disketu a příkazem

dd if= $file$  of=/dev/fd0 bs=1024 conv=sync ; sync

zapište soubor na disketu. /dev/fd0 bývá zařízení disketové jednotky. (Na systému Solaris je to /dev/fd/0). Disketu vyjměte až po zhasnutí kontrolky na mechanice, příkaz dd vám může vrátit příkazový řádek, ještě než systém dokončí zápis souboru. Na některých systémech lze vyjmout disketu z mechaniky pouze softwarově. (Solaris má pro tento účel příkaz eject, viz manuál).

Některé systémy se snaží automaticky připojit disketu, jakmile ji vložíte do mechaniky. Budete asi nuceni tuto funkci vypnout, aby bylo možné zapsat disketu přímo. Zeptejte se systémového administrátora na detaily. Abyste na systému Solaris získali přímý přístup k disketě, musíte obejít volume management: Nejprve se programem volcheck (nebo ekvivalentním příkazem ve správci souborů) ujistěte, že disketa je připojená. Poté normálně použijte výše zmíněný příklad s programem dd, pouze /dev/fd0 nahradte za /vol/rdsk/\textit{floppy\_name}, kde floppy\_name je jméno diskety, jaké jste jí přiřadili při formátování. (Nepojmenované diskety mají standardní jméno unnamed\_floppy ).

#### <span id="page-37-0"></span> $5.7$  CD-ROM

Nastartování z CD-ROM je jedna z nejjednodušších cest instalace. Pokud máte smůlu a jádro na CD-ROM vám nefunguje, budete se muset poohlédnout po jiném způsobu instalace.

Instalace z CD-ROM je popsána v 'Instalace z CD-ROMu' on page [33.](#page-40-3)

Poznámka: některé CD mechaniky potřebují speciální ovladače, tudíž mohou být nedostupné v prvních krocích instala£ního procesu.

#### <span id="page-37-1"></span>5.8 Pevný Disk

Zavedení systému ze stávajícího operačního systému je často vhodnou volbou. Pro některé systémy je to dokonce jediná možnost instalace. Tato metoda je popsána v 'Zavádění systému z pevného disku' on page [32.](#page-39-3)

Exotický hardware nebo souborové systémy mohou způsobit, že soubory uložené na pevném disku mohou být v po£átcích instalace nedostupné. Pokud nejsou souborové systémy podporovány Linuxovým jádrem, nebudou pravděpodobně přístupné ani po skončení instalace!

#### <span id="page-37-2"></span>5.9 Instalace z NFS

Z povahy metody vyplývá, že je možné ji využít pouze pro instalaci základního systému. Potřebujete zaváděcí disk a disk s ovladači, které nainstalujete jedním z uvedených způsobů. Před instalací základního systému z NFS je nutné projít postup z `Nastavení po£áte£ního systému programem dbootstrap' on page [41.](#page-48-3) Nezapomeňte do jádra nahrát ovladač síťové karty a modul pro NFS.

Až bude program dbootstrap zjišťovat, odkud instalovat základní systém ("'Instalovat základní systém" on page [47\)](#page-54-4), zvolte NFS a postupujte dle návodu.

## <span id="page-38-2"></span><span id="page-38-0"></span>Kapitola 6

# Zavedení instalačního systému

Tato kapitola nejprve začíná obecnými informacemi o nabootování debianu, dále pokračuje kapitolami týkajícími se konkrétních instalačních metod a na závěr zde naleznete několik rad pro odstraňování případných chyb.

### <span id="page-38-1"></span>6.1 Parametry při bootování

Parametry při bootování jsou vlastně parametry pro jádro Linuxu, které se používají v případě, když chceme zajistit, aby jádro korektně pracovalo se zařízeními. Ve většině případů je jádro schopno detekovat všechna zařízení. Každopádně v některých speciálních případech musíme jádru trochu pomoci.

Metody, kterými lze předávat parametry jádru jsou bezprostředně závislé na konzoli firmwaru, kterou budete používat při bootování. Jednotlivé metody pro každou konzoli jsou popsány dále. Detailní informace o bootovacích parametrech jsou k nalezení na Linux BootPrompt HOWTO (http://www.linuxdoc.org/HOWTO/BootPrompt-HOWTO.html ); následující text obsahuje popis jen stěžejních parametrů.

Při prvním zavádění systému zkuste, zda-li systém detekuje všechna potřebná zařízení jen s implicitními parametry (tj. nenastavujte pro začátek žádné vlastní hodnoty). Pravděpodobně systém naběhne. V případě, že se tak nestane, můžete systém zavést později poté, co zjistíte jaké parametry je potřeba zadat, aby systém rozpoznal váš hardware.

Brzo po zavedení jádra se vám může objevit hlášení Memory: avail k/total k available. Hodnota total by měla ukazovat celkovou fyzickou paměť RAM (v kilobytech), která je systému dostupná. Pokud tato hodnota neodpovídá aktuálními stavu vaší paměti, potom byste měli použít bootovací parametr mem=ram, kde ram je vámi udaná velikost paměti (číslo zakončené znakem "k" pro kilobyte nebo "m" pro megabyte). Například, obě hodnoty mem=8192k a mem=8m znamenají 8MB RAM.

Pokud váš monitor umožňuje zobrazovat pouze černou a bílou barvu, zadejte argument mono. V opačném případě bude váš instalační proces používat barvy.

<span id="page-39-3"></span>Jádro by mělo být schopeno rozpoznat, že zavádíte systém ze sériové konzoly. Pokud máte v bootovaném počítači rovněž grafickou kartu (framebuffer) a zapojenou klávesnici, měli byste při bootování zadat parametr console=device, kde device je vaše sériové zařízení, což je obvykle něco jako "ttyS0".

Znovu připomeňme, že detailní popis bootovacích parametrů je k nalezení na Linux Boot-Prompt HOWTO (http://www.linuxdoc.org/HOWTO/BootPrompt-HOWTO.html ), tento seznam zahrnuje i tipy pro obskurní hardware. Pokud máte s něčím problémy, přečtěte si navíc 'Problémy při startu systému' on page [39.](#page-46-2)

## <span id="page-39-0"></span>6.2 Význam hlášení během zavádění systému

Během zavádění systému můžete vidět spoustu hlášení typu nemohu nalézt ..., není přítomen ..., nelze inicializovat ... nebo tento ovladač závisí na .... Většina těchto hlašení je neškodná. Vy je vidíte proto, že jádro instalačního systémy je přeloženo tak, aby mohlo běžet na počítačích s odlišnými harwarovými konfiguracemi a mnoha různými periferními zařízeními. Samozřejmě že žádný počítač asi nebude mít všechna zařízení, tudíž systém nahlásí několik nenalezaných zařízení. Pokud se vám zdá doba, za kterou systém naběhne, příliš dlouhá, můžete si později vytvořit vlastní jádro (viz 'Kompilace nového jádra' on page [54\)](#page-61-3).

## <span id="page-39-1"></span>6.3 Zavád¥ní systému z pevného disku

Ve speciálních případech si můžete přát nabootovat přímo z vašeho operačního systému. Je také možné, že instalační systém zavedete úplně jiným způsobem, ale základní systém budete instalovat z disku.

#### <span id="page-39-2"></span>6.3.1 Instalace z linuxové oblasti

Systém Debian můžete nainstalovat ze stávající oblasti se souborovým systémem ext2fs nebo Minix. Tuto instalační metodu můžete například zvolit v případě, kdy chcete kompletně přeinstalovat vá² dosavadní Linux systémem Debian.

Poznamenejme, že oblast, ze které instalujete, by v žádném případě neměla být oblastí, do které chcete instalovat Debian (to se týká např. oblastí pro adresáře /, /usr, /lib, atd.).

Pokud instalujete z existující Linuxové oblasti, řiďte se následujícími instrukcemi.

1. Obstarejte si následující soubory a umístěte je do nějakého adresáři na vaší oblasti s Linuxem:

obraz Rescue Floppy, viz 'Soubory potřebné k prvotnímu natažení systému' on page [25](#page-32-2) jeden a archivů Driver Floppies z 'Soubory s ovladači' on page [25](#page-32-2) • http://http.us.debian.org/debian/dists/potato/main/disks-alpha/current/ base2\_2.tgz

- <span id="page-40-3"></span>2. Následující odstavce předpokládají, že jste systém zavedli z disket, samozřejmě ale můžete použít libovolnou další metodu.
- 3. Vytvořte Rescue Floppy podle návody v 'Zápis obrazů disků na diskety' on page [29.](#page-36-1) Poznamenejme, že nepotřebujete Driver Floppies.
- 4. Vložte Rescue Floppy do vaší mechaniky a rebootujte počítač.
- 5. Přečtěte si 'Zavedení instalačního systému' on page [31.](#page-38-2)

#### <span id="page-40-0"></span>6.4 Instalace z CD-ROMu

Pokud máte bootovací CD a váš systém podporuje bootování z CD, nepotřebujete při zavádění systému žádné diskety. Bootování z CD–ROM na architektuře Alpha je o něco složitější než na i386. Na druhou stranu to výrazně zmenšuje počet použitých disket, takže to stojí za zamyšlení. Přečtěte si 'Zavedení instalačního systému' on page [31,](#page-38-2) kde naleznete informace o bootování Alpha systémů z CD-ROM a disketových mechanik.

I když není možné zavést systém z CD–ROM, můžete z CD–ROM instalovat základní systém. Jednoduše zaveď te systém pomocí jiného instalačního média, jako jsou diskety. Když dojde na instalaci základního systému a dalších balíků, pak zadejte, že budete instalovat z vaší CD–ROM mechaniky. Přečtěte si "Instalovat základní systém" on page [47.](#page-54-4)

#### <span id="page-40-1"></span>6.5 Bootování pomocí TFTP

Musíte nastavit BOOTP server a TFTP server.

BOOTP je protokol, který informuje po£íta£ jednak o jeho IP adrese, jednak o tom, odkud má získat tzv. boot image (obraz jádra vhodný pro zavedení systému). Na rozdíl od Open Firmware, který je stanicích Sparc a PowerPC, konzole SRM nemůže používat protokol RARP za účelem získání IP adresy. Proto musíte pro bootování alphy ze sítě použít protokol BOOTP. V SRM konzoli je také možné přímo nastavit konfiguraci síťových rozhraní. <sup>[1](#page-40-4)</sup>

Pro přenos bootovacího obrazu ke klientovi se používá protokol TFTP (Trivial File Transfer Protocol). Teoreticky můžete použít server na libovolné platformě, která jej implementuje. Ukázky v této kapitole se vztahují k operačním systémům SunOS 4.x, SunOS 5.x (neboli Solaris) a GNU/Linux.

#### <span id="page-40-2"></span>6.5.1 Nastavení BOOTP

V GNU/Linuxu můžete použít v zásadě dva BOOTP servery, jednak CMU bootpd a ISC dhcpd. které jsou v distribuci Debian GNU/Linux součástí balíků bootp, dhcp.

<span id="page-40-4"></span><sup>&</sup>lt;sup>1</sup>Systémy Alpha mohou také síťově nabootovat pomocí DECNet MOP (Maintenance Operations Protocol), ale tato možnost není dále popsána. Pravděpodobně ale bude váš lokální OpenVMS operátor štěstím bez sebe, když ho požádáte o pomoc při nabootování Linuxu na vaší Alphě.

Pokud chcete použít CMU bootpd, musíte nejprve odkomentovat (nebo přidat) jeden důležitý řádek v souboru /etc/inetd.conf . V systému Debian GNU/Linux můžete spustit update-inetd --enable bootps, potom restartujte inetd pomocí /etc/init.d/inetd reload. V jiných systémech přídejte řádku, která může vypadat zhruba takto:

bootps dgram udp wait root /usr/sbin/bootpd bootpd -i -t 120

Nyní musíte vytvořit soubor /etc/bootptab. Jeho struktura je velmi podobná té, co používají programy printcap(5), termcap(5) a disktab(5) ze systému BSD. Pokud porřebujete další informace, podívejte se na manuálovou stránku bootptab(5). Pokud používáte CMU bootpd, musíte rovněž znát hardwarovou (MAC) adresu klinta.

Na druhou stranu, nastaveni BOOTP pomocí ISC dhcpd je velmi jednoduché, protože dhcpd považuje BOOTP klienty za speciální případ DHCP klientů. Nepotřebujete znát hardwarovou adresu klienta, pokud nepotřebujete specifikovat některá nastavení pro každého klienta zvlášť (např. jména obrazů nebo kořenové NFS). Pokud chcete umožnit bootování, jednoduše v konfiguračním souboru vložte do bloku dané podsítě, ve které chcete umožnit bootování, direktivu allow bootp. Potom restartujte dhcpd server pomocí /etc/init.d/dhcpd restart .

#### <span id="page-41-0"></span>6.5.2 Nastaveni TFTP serveru

Pokud chcete používat TFTP, měli byste nejprve zjistit, zda-li je aktivován server tftpd. Obvykle je tento server spouštěn pomocí superdémona inetd, takže v souboru /etc/inetd.conf byste měli mít řádek.

tftp dgram udp wait root /usr/etc/in.tftpd in.tftpd -l /boot

Podívejte se do souboru /etc/inetd.conf a zapamatujte si název adresáře a obrazy, jehož jméno je za in.tftpd; budeme jej dále potřebovat. Přepínač -1 umožňuje některým verzím in.tftpd zaznamenávat (logovat) všechny požadavky, které mu byly zaslány, do systémových logů; to je vhodné zejména v situaci, kdy bootování neprobíhá tak, jak má. Pokud musíte změnit obsah souboru /etc/inetd.conf, musíte rovněž běžícímu procesu inetd sdělit, aby obnovil svá nastavení. Na stroji z Debianem stačí spustit /etc/init.d/netbase reload ; na jiných systémech musíte zjistit ID běžícího procesu inetd a spustit kill -1 inetd-pid.

#### <span id="page-41-1"></span>6.5.3 Přesunutí TFTP obrazů na místo

Dále je potřeba přemístit TFTP zaváděcí obraz, který potřebujete (viz 'Popis souborů insta-lačního systému' on page [24\)](#page-31-2) do adresáře, ve kterém má tftpd uloženy obrazy. V Debianu to bude obvykle adresá° /boot, v ostatních systémech /tftpboot. Dále musíte z toho souboru udělat odkaz na soubor, který použije tftpd pro nabootování konkrétního klienta. Bohužel je jméno souboru určeno TFTP klientem a neexistují žádné závazné standardy.

TFTP klient bude hledat soubor  $hex-ip-adresa-klienta-architektura$ . hex-ip-adresa-klienta se spočítá následovně: Každý bajt IP adresy klienta vyjádřete z šestnáctkové soustavě. Pokud máte

po ruce program bc klidně jej použijte. Příkazem obase=16 nastavíte výstup na hexadecimální a potom už jen zadáte jednotlivé části IP adresy. Pro proměnnou architektura vyzkoušejte různé hodnoty.

Na systémech Alpha musíte zadat jméno (jako relativní cestu k adresáři se zaváděcími obrazy) na SRM konzoli jako parametr argumentu -file příkazu boot, Stejného výsledku dosáhnete nastavením proměnné BOOT\_FILE. Eventuálně můžete jméno specifikovat rovněž pomocí BOOTP (při konfiguraci ISC dhcpd použijte direktivu filename). Na rozdíl od Open Firmwaru na SRM konzoli neexistuje standardní jméno souboru, takže musíte specifikovat jméno souboru jednou z popsaných metod.

Poté co určíte jméno souboru, příkazem 1n /boot/tftpboot.img /boot/file-name vyrobíte požadovaný odkaz.

Nyní byste měli být připraveni k natažení systému. V SRM konzoli jsou názvy Ethernet rozhraní pojmenovány s předponou ewa a budou vypsány ve výstupu příkazu show dev (mírně modifikováno):

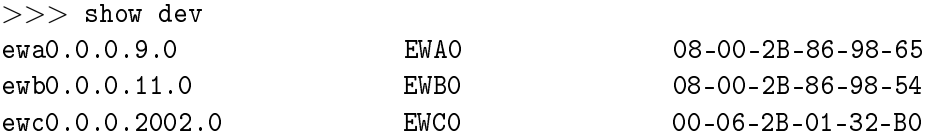

Pro natažení z prvního Ethernet rozhraní byste napsali:

#### >>> boot ewa0

Při použití sériové konzoly musíte jádru předat parametr console=, což můžete udělat ze SRM konzoly přes argument -flags příkazu boot. Sériové porty mají stejná jména, jako jejich odpovídající soubory v adresáři /dev. Například pro natažení z ewa0 a použití konzoly na prvním sériovém portu byste napsali:

>>> boot ewa0 -flags console=ttyS0

NOT YET WRITTEN

#### <span id="page-42-0"></span>6.5.4 Installing with TFTP and NFS Root

It is closer to "tftp install for lowmem..." because you don't want to load the ramdisk anymore but boot from the newly created nfs-root fs. You then need to replace the symlink to the tftpboot image by a symlink to the kernel image (eg. linux-a.out). My experience on booting over the network was based exclusively on RARP/TFTP which requires all daemons running on the same server (the sparc workstation is sending a tftp request back to the server that replied to its previous rarp request). However linux is supporting BOOTP protocol too but I don't know how to set it up :-(( Do it have to be documented as well in this manual?

#### <span id="page-43-1"></span><span id="page-43-0"></span>6.6 Firmware Alpha konzoly

Firmware konzoly je uložen ve flash ROM a je spuštěn vždy při zapnutí Alpha systému nebo při resetu. Na Alpha systémech se používají dvě odlišné specifikace konzolí a tudíž se používají i dva typy firmwaru:

*SRM konzola* je založená na specifikaci "Alpha Console Subsystem" a poskytuje operační prostředí pro operační systémy OpenVMS, Tru64 UNIX a Linux.

*ARC, AlphaBIOS nebo ARCSBIOS konzola*, založená na specifikaci "Advanced RISC Computing" (ARC), poskytuje operační prostředí pro Windows NT.

Z uživatelského hlediska je mezi SRM a ARC konzolami největší rozdíl v tom, že volbou konzole se odsuzujete k použití určitého typu rozdělení toho disku, ze kterého budete natahovat systém.

ARC požaduje pro zaváděcí disk použití DOSové tabulky oblastí (jak ji vytvoří cfdisk). Proto jsou také při startu z ARC konzoly DOSové tabulky oblastí "nativním" formátem oblastí. Od té doby co AlphaBIOS obsahuje utilitu na dělení disků, je lepší rozdělit disky z firmwaru ještě před instalací Linuxu.

Obdobně je SRM nekompatibilní s DOSovou tabulkou oblastí.<sup>[2](#page-43-2)</sup> Jelikož Tru64 Unix používá formát BSD disklabel, je to pro SRM instalace "nativní" formát oblastí.

Protože GNU/Linux je na Alpha stanicích jediný operační systém zaveditelný z obou typů konzol, bude váš výběr také záviset na ostatních operačních systémech, které chcete mít na daném stroji. Všechny ostatní Unix-like operační systémy (Tru64 Unix, FreeBSD, OpenBSD a NetBSD) a OpenVMS mohou startovat pouze ze SRM, zatímco Windows NT mohou být nataženy jenom z ARC.

Následující tabulka shrnuje dostupné a podporované kombinace systémů a konzol (jména systémů najdete v 'CPU, Mainboards, and Video Support' on page [7\)](#page-14-4). Slovo "ARC" v příkladu označuje jakoukoliv ARC-kompatibilní konzoli.

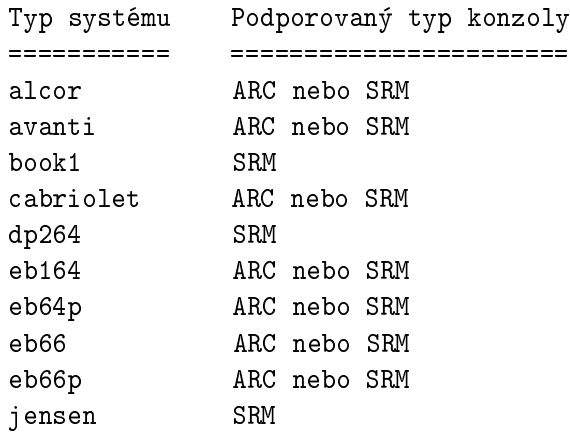

<span id="page-43-2"></span> $^2$ Konkrétně formát zaváděcího sektoru, jak je požadován "Console Subsystem Specification" koliduje s umístěním DOSové tabulky oblastí.

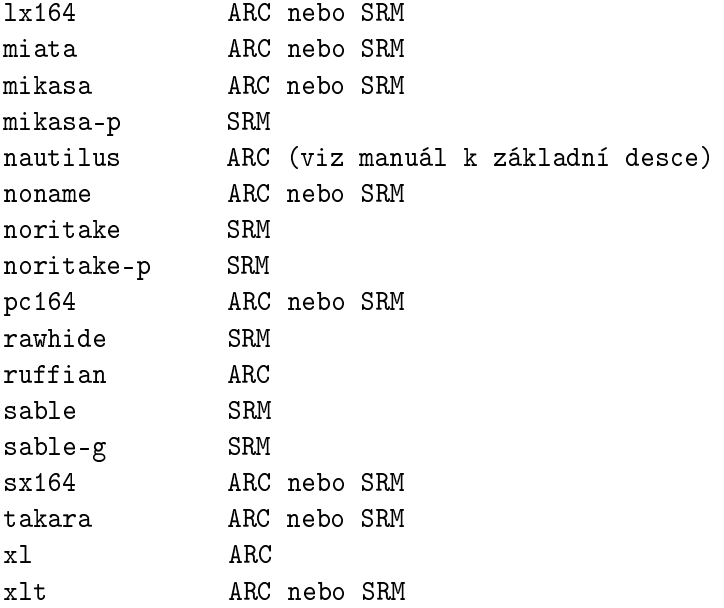

Obvykle neumí žádná z těchto konzolí natáhnout Linux přímo, takže je potřeba zavaděče, který funguje jako prostředník. Existují dva hlavní linuxové zavaděče: MILO a aboot.

MILO je sám konzolí, která v paměti nahrazuje ARC či SRM. MILO může být zaveden jak z ARC, tak ze SRM konzoly, přičemž při natažení z ARC konzoly to je jediná cesta, jak z ní zavést Linux. MILO je platformově závislé (pro každý typ systému je potřeba jiný MILO) a existuje pouze pro ty systémy, které podle předchozí tabulky podporují ARC. Podívejte se také do (bohužel staršího) MILO HOWTO (http://www.linuxdoc.org/HOWTO/MILO-HOWTO.html ).

aboot je malý, platformově nezávislý zavaděč, který běží pouze z konzoly SRM. Více informací o tomto programu je v (také starším) SRM HOWTO (http://www.linuxdoc.org/HOWTO/ SRM-HOWTO/).

V závislosti na firmwaru konzoly a na (ne)přítomnosti programu MILO jsou možné tři scénáře:

```
SRM -> aboot
SRM -> MILO
ARC -> MILO
```
Základní deska UP1000 (jméno subarchitektury "nautilus") od Alpha Processor, Inc. je odlišná od všech ostatních tím, že používá API-specifický zavaděč, který běží pod AlphaBIOS firmwarem. Pro UP1000 (zatím) neexistují instalační diskety, ale neměl by být problém instalovat z normálních instalačních disket podle manuálu a použít jádro "generic" nebo "nautilus".

Protože program MILO není dostupný pro žádné právě vyráběné Alpha systémy (únor 2000) a protože již není nutné si pro získání SRM firmwaru na starší Alfu kupovat licenci OpenVMS nebo Tru64 Unix, je doporučeno na nové instalace GNU/Linuxu použít SRM a program aboot, pokud ovšem nechcete mít dvojí zavádění s Windows NT, nebo pokud máte disky rozdělené oblastmi kompatibilními s DOSem.

Většina AlphaServerů a všechny současné servery a pracovní stanice obsahují ve firmwaru jak SRM, tak i AlphaBIOS. Pro "half-flash" stroje, jako třeba nejrůznější evaluation základní desky, je možné přepálením firmwaru přepnout z jedné verze na druhou. Po instalaci SRM je možné z diskety spouštět  $ARC/AlphaBIOS$  (příkazem "arc").

Stejně jako na jiných architekturách byste měli před instalací Debianu instalovat nejnovější dostupný firmware <sup>[3](#page-45-2)</sup>. Firmware pro Alpha systémy můžete získat z Alpha Firmware Updates (http://ftp.digital.com/pub/DEC/Alpha/firmware/ ).

#### <span id="page-45-0"></span>6.7 Natažení ze SRM konzoly

V SRM promptu (>>>), zadejte následující příkaz:

```
>>> boot dva0 -flags 0
```
kde dva0 nahradíte jménem příslušného zařízení. dva0 je obvykle disketová mechanika. Pro seznam zařízení (třeba když chcete startovat z CD) napište:

 $>>$  show dev

Všimněte si, že pokud natahujete systém přes přes MILO, argument -flags je ignorován, takže stačí napsat boot dva0.

Jestliže vše pracuje dobře, uvidíte natažení linuxového jádra.

Pokud chcete při natahování přes aboot specifikovat parametry jádra, použijte následující příkaz:

>>> boot dva0 -file linux.gz -flags "root=/dev/fd0 load\_ramdisk=1 arguments"

(vše napsáno na jednom řádku). Pokud je to nutné, nahraďte jméno aktuálního zaváděcího SRM zařízení pro dva0 za jméno linuxového zaváděcího zařízení pro fd0 a místo arguments zadejte další parametry jádra.

Jestliže chcete zadat parametry jádra při natažení přes MILO, budete muset v jisté fázi přerušit zavádění. . . Podrobný návod je v 'Natažení se zavaděčem MILO' on the facing page.

#### <span id="page-45-1"></span>6.8 Natažení z ARC nebo AlphaBIOS konzoly

V menu "OS Selection" nastavte jako zavaděč linload.exe a cestu k operačnímu systému ("OS Path") na milo. Natáhněte systém nově vytvořenou položkou.

<span id="page-45-2"></span> $3$ Kromě Jensenu, kde Linux není podporován firmwarem vyšším než verze 1.7 – Před instalací si přečtěte http://www.alphalinux.org/faq/FAQ-9.html

#### <span id="page-46-2"></span><span id="page-46-0"></span>6.9 Natažení se zavaděčem MILO

K natažení instalačního programu zadejte v MILO promptu následující příkaz:

MILO> boot fd0:linux.gz root=/dev/fd0 load\_ramdisk=1

Pokud nenatahujete instalační systém z diskety, nahraď te v předchozím příkladu fd0 za příslušné zařízení (v linuxové notaci). Příkaz help vám poskytne stručný popis MILO příkazů.

#### <span id="page-46-1"></span>6.10 Problémy při startu systému

Pokud se jádro zasekne během natahování, nerozezná připojená zařízení, nebo disky nejsou korektně rozpoznány, v prvé řadě zkontrolujte parametry jádra, kterými se zabývá 'Parametry při bootování' on page [31.](#page-38-2)

Často pomůže, pokud z počítače vyjmete přídavná zařízení a vyzkoušíte znovu nastartovat.

Pokud problém přetrvává, prosíme vás o zaslání popisu chyby na adresu <submit@bugs.debian.org>. Na začátku zprávy musíte uvést následující údaje:

```
Package: boot-floppies
Version: version
```
Ujistěte se, že version odpovídá verzi sady disket, které jste zkoušeli. Neznáte-li verzi, uveďte alespoň datum, kdy jste si diskety nahráli a z jaké distribuce pocházejí (tzn. "stable", "frozen").

Ve vaší zprávě by se měly objevit i následující informace:

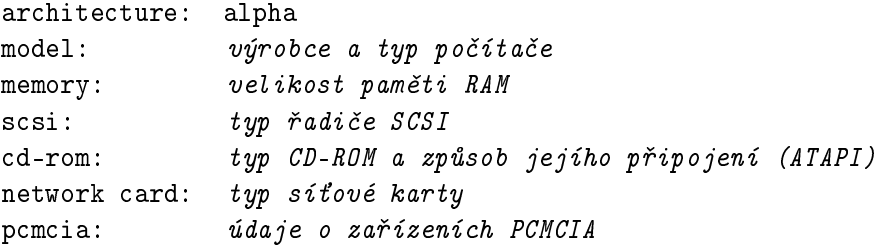

V závislosti na povaze chyby by mohlo být užitečné uvést, zda instalujete na disk IDE nebo SCSI, další informace jako zvuková karta, kapacita disku a typ grafické karty.

V samotné zprávě podrobně popište problém, včetně posledních viditelných hlášeních jádra v okamžiku zaseknutí počítače. Také nezapomeňte popsat kroky, kterými jste se do problémové £ásti dostali.

## <span id="page-48-3"></span><span id="page-48-0"></span>Kapitola 7

# Nastavení po£áte£ního systému programem dbootstrap

## <span id="page-48-1"></span>7.1 Úvod do programu dbootstrap

Program dbootstrap se spustí po zavedení instalačního systému. Má na starost počáteční konfiguraci a instalaci "základního systému".

Hlavní úlohou programu dbootstrap je nastavení klíčových prvků systému. Provádí například nastavení síťové adresy, názvu počítače a síťování obecně. Dále obstará konfiguraci "modulů" – ovladačů, které se nahrají do jádra. Ty zahrnují ovladače zařízení, síťové ovladače, podporu znakových sad a periférií, které nejsou zabudovány přímo v dodávaném jádře.

dbootstrap se také stará o rozdělení a naformátování disku.

Tato nastavení se provádí jako první, poněvadž mohou být nezbytná pro další instalaci.

dbootstrap je jednoduchá aplikace v textovém režimu (některé systémy nezvládají grafiku) navržená pro maximální kompatibilitu ve všech možných situacích (instalace přes sériovou linku). A opravdu se ovládá velmi jednoduše. Aplikace vás bude postupně vést instalací. Pokud zjistíte, že jste udělali chybu, můžete se vrátit zpět a příslušné kroky opravit.

Program dbootstrap se ovládá šipkami a klávesami Enter a Tab.

#### <span id="page-48-2"></span>7.1.1 Používání shellu a prohlížení logů

Zkušený uživatel Unixu nebo Linuxu může současným stiskem Levý  $Alt-F2$  přepnout do další virtuální konzole, ve které běží interpret příkazů na bázi Bourne shellu ash. Levý Alt je klávesa Alt nalevo od mezerníku,  $F2$  funkční klávesa v horní řadě. V tomto okamžiku máte systém běžící z RAM disku a k dispozici je omezená sada unixových programů. Jejich výpis získáte příkazem ls /bin /sbin /usr/bin /usr/sbin. Interpret příkazů a tyto programy jsou zde pro případ, že dojde k problémům při instalaci z menu. Postupujte podle menu, zejména u aktivace virtuální paměti, poněvadž instalační program nezjistí, že jste tento krok provedli z vedlejší konzole. Levý  $Alt-F1$  vás vrátí do menu. Linux poskytuje až 64 virtuálních konzol, z Rescue Floppy je jich k dispozici pouze několik.

Chybová hlášení jsou přesměrována na třetí virtuální konzoli (označovanou tty3). Můžete do ní přepnout stiskem Alt-F3 (podržte Alt a zmáčkněte funkční klávesu F3), zpět do programu dbootstrap se vrátíte pomocí  $Alt-F1$ .

Tato hlášení se navíc ukládají do souboru /var/log/messages, který se po instalaci zkopíruje do /var/log/installer.log .

## <span id="page-49-0"></span>7.2 "Poznámky k verzi"

Na první obrazovce programu dbootstrap se vám ukáží "Poznámky k verzi". Uvidíte informaci o verzi použitého balíčku boot-floppies a také se zobrazí krátký úvod pro vývojáře Debianu.

## <span id="page-49-1"></span>7.3 "Hlavní nabídka instalace systému Debian GNU/Linux"

Možná uvidíte hlášení "Instalační program zjišťuje současný stav systému a další instalační krok, který by se měl provést.". Může zmizet rychleji než ho stihnete přečíst. Bude se objevovat mezi jednotlivými kroky v menu, tato kontrola umožňuje instalačnímu programu dbootstrap pokračovat v započaté instalaci, pokud by se vám v jejím průběhu podařilo zablokovat systém. Pokud spustíte dbootstrap znovu, budete muset pouze projít volby barevné/£ernobílé zobrazování, klávesnice, aktivace odkládacího oddílu a připojení dříve inicializovaných disků, všechna ostatní nastavení zůstanou uchována.

V průběhu instalace budete procházet hlavním menu "Hlavní nabídka instalace systému Debian GNU/Linux. Volby v horní £ásti se budou aktualizovat a ukazovat, jak pokra£ujete s instalací. Phil Hughes napsal v časopisu Linux Journal (http://www.linuxjournal.com/), že instalaci Debianu by zvládlo kuře. (Myslel klováním do klávesy Enter). První položka v menu je totiž vždy další krok, který máte provést, podle aktuálního stavu systému. Mělo by se objevit "Další" a tím je teď "Konfigurovat klávesnici".

### <span id="page-49-2"></span>7.4 "Konfigurovat klávesnici"

Ujistěte se, že je zvýrazněné "Další" a klávesou Enter přejděte do menu nastavení klávesnice. Vyberte klávesnici odpovídající Vašemu národnímu prostředí nebo blízkou, pokud požadované rozložení klávesnice v menu není. Po instalaci systému si můžete vybrat ze širšího spektra klávesnic programem kbdconfig.

Přesuňte šipkami zvýraznění na vaší volbu klávesnice a zmáčkněte Enter. Sipky jsou ve všech klávesnicích na stejném místě.

Jestliže instalujete bezdiskovou stanici, přeskočte několik dalších kroků ohledně nastavení disku či diskových oblastí (protože žádné nemáte). V tomto případě přejděte až ke kroku "Konfigurovat <span id="page-50-3"></span>síť"' on page [47,](#page-54-4) po jehož provedení budete vyzváni k připojení kořenové NFS oblasti ("Připojit zinicializovaný oddíl" on page [45\)](#page-52-1).

## <span id="page-50-0"></span>7.5 Preload Drivers

V určitých neobvyklých situacích byste mohli chtít přednahrát moduly jádra z diskety. Avšak většinou můžete tento krok přeskočit a místo toho přejít k "Volitelné".

## <span id="page-50-1"></span>7.6 Poslední varování

Říkali jsme vám, abyste si zazálohovali data na discích? Teď přichází chvíle, kdy si můžete nechtěně smazat data, máte poslední šanci zazálohovat starý systém. Pokud jste neprovedli kompletní zálohu, vyjměte disketu z mechaniky, resetujte systém a spusťte zálohování.

## <span id="page-50-2"></span>7.7 "Rozdělit pevný disk"

Nemáte–li zatím rozdělený disk s oddíly pro Linux a virtuální paměť, jak popisuje 'Rozdělení disku před instalací Debianu' on page [19,](#page-26-3) další krok vás přivede do menu "Rozdělit pevný disk". S připravenými oddíly přejděte "Další" k inicializaci odkládacího prostoru "Inicializovat a aktivovat odkládací oddíl", na systémech s nedostatkem paměti přeskočte i tento krok, neboť odkládací prostor již používáte. Nezáleží, kam vás zavede "Další", pokračovat můžete v "Rozdělit pevný disk", ke kterému přejdete pomocí šipky.

Menu "Rozdělit pevný disk" vám nabídne disky k rozdělení a spustí program, který provede záznam do tabulky oddílů. Musíte vytvořit alespoň jeden oddíl "Linux native" (typ 83) a nejspíš budete chtít vytvořit i oddíl "Linux swap" (typ 82) pro virtuální paměť. Podrobné informace jsou v 'Poznámky k rozdělování disku' on page [15.](#page-22-2)

K rozdělení disku nabízí každá architektura různé programy. Pro váš typ počítače jsou k dispozici:

- fdisk Původní program na správu oddílů na disku, přečtěte si fdisk manual page (fdisk.txt)
- cfdisk Program na správu oddílů na disku, má snadné ovládání. Popis je v cfdisk manual page (cfdisk.txt)

Jeden z těchto programů se spustí automaticky, když vyberete "Rozdělit pevný disk". Pokud se vám tento program nezamlouvá, ukončete ho, přepněte se na druhou konzoli  $(tty2)$  a ručně spusťte požadovaný program (i s případnými argumenty). V takovém případě přeskočte krok "Rozdělit pevný disk".

Doporučujeme vytvoření oddílu pro virtuální paměť, ale jestli máte víc než 16MB paměti RAM a budete trvat na svém, instalace je možná i bez ní. Potom zvolte "Pokračovat bez odkládacího oddílu".

Pokud jste si vybrali zavedení ze SRM konzoly, musíte použít program fdisk, protože to je jediný rozdělovací program, který umí manipulovat s "BSD disklabel", jež je požadován programem aboot. (Zaváděcí blok SRM je nekompatibilní s tabulkou oblastí systému MS–DOS  $-$  viz 'Firmware Alpha konzoly' on page [36\)](#page-43-1). Pokud jste nestartovali pomocí zavaděče MILO, dbootstrap spustí fdisk automaticky.

Pokud disk vybraný pro rozdělení již obsahuje BSD disklabel, fdisk se sám přepne do BSD disklabel módu. V opačném případě musíte pro přepnutí použít příkaz 'b'.

Pokud nepotřebujete rozdělovaný disk používat z Tru64 Unixu nebo některého z volných klonů systému 4.4BSD–Lite (FreeBSD, OpenBSD nebo NetBSD), je lepší když nenastavíte třetí oblast aby obsahovala celý disk. Program aboot to nevyžaduje a ve skutečnosti to může vést k nepříjemnostem, protože utilita swriteboot, zvyklá instalovat aboot do zaváděcího sektoru, si bude stěžovat na oblast překrývající se se zaváděcím blokem.

Na začátku disku musíte nechat dostatek volného místa pro aboot, protože se zapisuje do několika prvních sektorů na disku (v současnosti zabírá asi 70 kilobytů nebo 150 sektorů). Dříve se doporučovalo pro tyto účely vytvořit na začátku disku malou nenaformátovanou oblast, ale nyní si myslíme, že na discích používaných jenom GNU/Linuxem to není vhodné. (I s ohledem na důvody zmíněné výše).

Pro instalaci z ARC konzoly byste měli udělat na začátku disku malou FAT oblast, která bude obsahovat MILO a linload.exe. Podle 'Rozdělení disku před instalací Debianu' on page [19](#page-26-3) by měl stačit 1 MB. Zatím tam musíte zmíněné soubory nakopírovat ručně připojením této FAT oblasti pod Linuxem, nebo použitím mtools. FAT oblast můžete vytvořit z instalačního disku programem mkdosfs.

## <span id="page-51-0"></span>7.8 "Inicializovat a aktivovat odkládací oddíl"

Tato položka bude další krok po rozdělení disku. Vaše možnosti jsou inicializovat a aktivovat nový oddíl pro virtuální paměť, aktivovat dříve inicializovaný oddíl nebo pokračovat bez virtuální paměti. Vždy je možné oddíl virtuální paměti znovu inicializovat, takže pokud si nejste jisti, jak pokračovat, zvolte "Inicializovat a aktivovat odkládací oddíl".

Další krok je aktivace virtuální paměti ve "Vyberte oddíl, který se má zaktivovat jako odkládací zařízení.". Program by vám měl nabídnout k aktivaci oddíl připravený jako odkládací prostor. Zmáčkněte Enter.

Na závěr potvrdíte inicializaci disku. Tato operace zničí veškerá data, která se nachází v tomto oddílu na disku. Pokud je vše v pořádku, zvolte "Ano". Obrazovka bude po spuštění programu blikat.

### <span id="page-51-1"></span>7.9 "Inicializovat linuxový oddíl"

Další menu bude "Inicializovat linuxový oddíl". Pokud tomu tak není, nedokončili jste rozdělení disku nebo jste vynechali něco v přípravě oddílu pro virtuální paměť.

<span id="page-52-1"></span>Můžete inicializovat oddíl pro Linux nebo připojit souborový systém inicializovaný dříve. Program dbootstrap neprovede upgrade starší instalace, aniž by jí nepřepsal. Chcete-li nedestruktivně přejít k novější verzi Debianu, program dbootstrap nepotřebujete – přečtěte si pokyny k upgradu (http://www.debian.org/releases/2.2/alpha/release-notes/ ).

Pokud pro instalaci chcete použít část disku, která není prázdná, měli byste jí inicializovat, čímž také smažete její dřívější obsah. Dále musíte inicializovat oddíly, které jste vytvořili dříve při dělení disku. Asi jediným důvodem pro volbu "mount a partition without initializing it" (připojte oddíl bez inicializace) může být pokračovat v nedokončené instalaci ze stejné sady instalačních disket.

Zvolením položky "Inicializovat linuxový oddíl" připravíte a připojíte oddíl na souborový systém /. První oddíl, který připojíte nebo inicializujete, bude přístupná jako / – nazývá se "root" (hlavní, kořenový svazek souborů).

V tomto okamžiku budete dotázáni, jestli se má zachovat "Zachovat kompatibilitu s jádry před řadou 2.2?". Zvolíte-li "Ne" nebudete moci používat Linuxová jádra řady 2.0 nebo starší, protože souborové systémy budou používat některá vylepšení nepodporovaná v jádrech 2.0. Pokud víte, že nikdy nebudete používat jádra 2.0 a dřívější, můžete odpovědí "Ne" získat některá drobná vylepšení. Z pohledu zpětné kompatibility je zde standardně nastaveno "Ano".

Dále vám bude nabídnuto provést otestování disku na výskyt špatných bloků. Standardně se tato volba přeskakuje, protože kontrola může zabrat dosti času a navíc se řadiče moderních disků o špatné bloky starají samy. Pokud si nejste jisti kvalitou svého disku, nebo máte starší počítač, je lepší tuto kontrolu provést.

Další dotazy jsou pouze potvrzovací. Protože inicializování oblasti zničí všechna data na ní umístěná, dobře si odpověď rozmyslete. Následně budete informováni, že oblast se připojuje jako /. (Ve skutečnosti se připojí jako /target a teprve po restartu do systému se připojí jako /.)

Po připojení oddílu /, položka "Další" bude "Instalovat jádro a moduly operačního systému", pokud už nemáte něco z instalace hotovo. Pomocí šipek můžete připravit nebo připojit další části disku, jestliže existují. Na tomto místě inicializujte a připojte oddíly pro /boot, /var, /usr a jiné, které jste vytvořili dříve.

## <span id="page-52-0"></span>7.10 "Připojit zinicializovaný oddíl"

Alternativou k "'Inicializovat linuxový oddíl"' on the facing page je položka "Připojit zinicializovaný oddíl". Využijete ji při obnovení předešlé nedokončené instalaci, nebo pokud připojujete oblasti, které už byly inicializovány, nebo které obsahují data, která byste chtěli zachovat.

Pokud instalujete bezdiskovou stanici, nastal okamžik, kdy připojíte kořenovou oblast ze vzdáleného NFS serveru. Cestu k serveru zadejte normální NFS syntaxí, konkrétně: server-name-or-IP : server-share-pat Pokud potřebujete připojit další souborové systémy, můžete to udělat teď.

Pokud jste ještě nenastavili síť podle "'Konfigurovat síť"' on page [47,](#page-54-4) tak výběr instalace přes NFS vás k tomu vyzve automaticky.

## <span id="page-53-0"></span>7.11 "Instalovat jádro a moduly operačního systému"

Další krok je instalace jádra a modulů do systému.

Z nabídnutého seznamu vyberte vhodné zařízení, ze kterého budete instalovat jádro a moduly operačního systému. Nezapomeňte, že můžete použít libovolné z dostupných zařízení a že nejste omezeni na použití stejného média, se kterým jste začínali (viz 'Postupy při instalaci Debianu on page [21](#page-28-2)).

Nabízené možnosti se mohou lišit v závislosti na hardwaru, který dbootstrap našel. Pokud instalujete ze sady oficiálních CD, software by měl automaticky vybrat správnou volbu.

Pro instalaci z lokálního souborového systému zvolte "harddisk", pokud zařízení zatím není připojeno, nebo "mounted" pro již připojené zařízení. V obou případech budete dotázáni na "Vybrat cestu k archivu systému Debian", což je adresář na disku, kam jste uložili požadované instalační soubory, probírané v 'Zavádění systému z pevného disku' on page [32.](#page-39-3) Pokud máte lokální zrcadlo Debianího archivu, můžete ho použít. Cesta bývá obvykle /archive/debian. (Archív je charakteristický adresá°ovou strukturou debian/dists/stable/main/disks-alpha/current ). Cestu můžete zadat ručně, nebo použitím tlačítka <...> můžete procházet adresářovým stromem.

Pokud tedy instalujete z lokálního disku nebo podobného média (NFS), budete vyzváni pro zadání cesty k adresáři obsahujícímu potřebné soubory. Můžete se podívat na tty3 (viz 'Používání shellu a prohlížení logů' on page [41\)](#page-48-3) kde dbootstrap zaznamená umístění hledaných souborů.

Jestliže se objeví volba "default", měli byste ji využít. V opačném případě zkuste možnost "list" a nechte dbootstrap, aby se sám pokusil soubory najít. (Což může být pomalé, zejména na NFS). Jako poslední možnost použijte volbu "manual" a zadejte cestu ručně.

Instalace z disket vyžaduje diskety Rescue Floppy (kterou máte patrně v mechanice) a Driver Floppies.

Jestliže chcete instalovat jádro a moduly ze sítě, můžete to udělat výběrem volby "network" (HTTP) nebo "nfs". Vaše síťová rozhraní musí být podporována standardním jádrem (viz 'Ostatní zařízení' on page [11\)](#page-18-4). Pokud se nabídka "nfs" neobjeví, musíte vybrat "Zrušit", vrátit se zpět, vybrat krok "Konfigurovat sít" (viz "'Konfigurovat sít"' on the facing page) a poté znovu spustit tento krok.

#### <span id="page-53-1"></span>7.11.1 NFS

Zvolte nabídku "nfs" a zadejte jméno a adresu svého NFS serveru. Za předpokladu, že jste na NFS server na správné místo umístili obrazy disket Rescue Floppy a Driver Floppies, budou tyto soubory dostupné pro instalaci jádra a modulů. Souborový systém NFS bude připojen pod /instmnt. Umístění souborů vyberte stejně jako pro metody "harddisk" nebo "mounted".

#### <span id="page-53-2"></span>7.11.2 Network

Vyberte možnost "network" a sdělte dbootstrapu URL a cestu k Debianímu archivu. Standardní volba většinou funguje dobře a v každém případě je správná alespoň cesta (pro libovolné oficiální zrcadlo Debianu), takže stačí změnit adresu serveru.  $\dots$  this sentence isn't finished...

#### <span id="page-54-4"></span><span id="page-54-0"></span>7.11.3 NFS Root

Pokud instalujete bezdiskovou stanici, měli byste již mít síť nastavenou podle "Konfigurovat síť"' on the current page. Instalační systém by vám měl nabídnout instalaci jádra a modulů z NFS. Pokračujete metodou "nfs" popsanou výše.

Pro jiná instalační média mohou být vyžadovány další kroky.

## <span id="page-54-1"></span>7.12 "Konfigurovat moduly s ovladači zařízení"

Vyberte nabídku "Konfigurovat moduly s ovladači zařízení" a vyhledejte zařízeni, která máte v počítači. Nastavte jejich používání a systém bude tyto moduly automaticky nahrávat při každém zavádění.

V tomto bodě není potřeba konfigurovat všechna zařízení, stačí se zaměřit na ta, která jsou nutná pro nainstalování základního systému. Může jít o ovladače síťové karty nebo o přístup na různé souborové systémy.

Až bude systém nainstalovaný, konfiguraci modulů lze kdykoliv změnit programem modconf.

## <span id="page-54-2"></span>7.13 "Konfigurovat síť"

Konfigurace se provádí i na systémech bez sítě. V takovém případě stačí vyplnit název počítače v "Vybrat hostitelský název" a záporně odpovědět na otázku "is your system connected to a network?", zda je počítač připojen k síti.

Na síťovém systému je třeba znát údaje uvedené v 'Dále budete potřebovat' on page [13.](#page-20-3) Konfiguraci sítě neprovádějte, pokud jako primární připojení počítače k síti chcete použít PPP.

Program dbootstrap vás vyzve k vyplnění údajů z 'Dále budete potřebovat' on page [13.](#page-20-3) Na závěr shrne zadané informace a požádá o jejich potvrzení. Dále zadejte primární síťové zařízení pro síťové spojení. Obvykle se jedná o "eth0" (první Ethernet zařízení).

Pár technických poznámek: program předpokládá, že adresa vaší sítě je bitovým součinem adresy IP a sí´ové masky. Pokusí se odhadnout vysílací adresu jako bitový sou£et IP adresy systému a bitového doplňku síťové masky. Odhadne, že gateway zprostředkovává i DNS. Pokud nějaký údaj nebudete znát, ponechte u něj přednastavenou hodnotu. Konfiguraci můžete na nainstalovaném systému upravit editací souboru /etc/init.d/network .

## <span id="page-54-3"></span>7.14 "Instalovat základní systém"

Zvolte položku "Instalovat základní systém". Dostanete nabídku zařízení, ze kterých je možné načíst základní systém. Vyberte zařízení, pro které jste se rozhodli.

Pokud zvolíte instalaci ze souborového systému na pevném disku nebo z CD–ROM, budete požádáni o cestu k souboru http://http.us.debian.org/debian/dists/potato/main/disks-alpha/

<span id="page-55-2"></span>current/base2\_2.tgz. pokud používáte oficiální média, přednastavená hodnota by měla být v pořádku. V opačném případě vepište cestu k základnímu systému (cesta je relativní k přípojnému bodu média). Stejně jako u kroku "Instalovat jádro a moduly operačního systému" můžete nechat dbootstrap, aby si soubor našel sám, nebo zadat cestu ručně.

Při instalaci z disket vás program dbootstrap vyzve k postupnému vložení disket. Při chybě čtení z diskety budete muset vytvořit náhradní disketu a znovu začít instalaci základního systému. Po úspěšném načtení všech disket, systém tyto soubory nainstaluje. Na pomalém počítači to bude trvat asi 10 minut.

Pro instalaci základního systém z NFS, vyberte volbu NFS a budete vyzváni k zadání serveru, sdíleného disku na serveru a podadresáře, kde se nachází \path{http://http.us.debian.org/ debian/dists/potato/main/disks-alpha/current/base2\_2.tgz} . Při problémech s přístupem na server si ověřte, zda systémový čas na serveru zhruba odpovídá nastavení vašeho počítače. Systémové hodiny lze přizpůsobit na tty2 příkazem date. Nápovědu k tomuto programu najdete v manuálu date(1).

## <span id="page-55-0"></span>7.15 "Konfigurovat základní systém"

Nyní, když máte na disku všechny soubory základního systému, zbývá provést pár nastavení – vyberte z menu položku "Konfigurovat základní systém".

Zadejte časové pásmo. Existuje několik způsobů, jak toho docílit. V okně "Adresáře:" lze například zadat zemi případně kontinent, čímž se zúží nabídka a snadněji vyberete zemi, oblast nebo stát z možností v okně "Časová pásma:".

Potom odpovězte, jak se mají nastavit hardwarové hodiny počítače – máte dvě možnosti, nastavit místní čas nebo čas na poledníku v Greenwich (GMT). Pro systém, kde běží pouze Linux nebo jiný Unix, vyberte GMT (tzn. "Ano"), pokud máte nainstalované i jiný operační systém, vyberte místní čas ("Ne"). Unix a Linux udržují na systémových hodinách čas podle GMT a softwarově převádí na čas v místním časovém pásmu. Tak lze sledovat přechody na zimní a letní čas, přestupné roky a dokonce uživatelé připojení k vašemu systému z jiného časového zóny si mohou nastavit své časové pásmo. Budete-li mít čas nastaven na GMT, systém bude sám ve správné dny měnit čas z letního na zimní a naopak.

## <span id="page-55-1"></span>7.16 "Startovat Linux přímo z pevného disku"

Jestliže se rozhodnete, aby se systém zaváděl přímo z pevného disku, a neinstalujete na bezdiskovou stanici, instalační systém se vás zeptá, zda má instalovat MBR (master boot record). Nepoužíváteli boot manažer (patrně nepoužíváte, jestli nevíte, oč se jedná) a na počítači nemáte další operační systém, odpovězte na tyto otázku "Ano". Po odpovědi "Ano" bude následovat otázka, zda se má Linux po zapnutí počítače automaticky zavádět z pevného disku. Tím se nastaví oddíl obsahující Linuxovou root oblast na aktivní a bude se z něj načítat operační systém.

Zavádění více operačních systémů na jednom počítači je stále něco jako černá magie. Tento dokument se ani nesnaží pokrýt všechny možné zavaděče, které se liší na jednotlivých architekturách <span id="page-56-3"></span>a dokonce i na subarchitekturách. Měli byste si dobře prostudovat dokumentaci vašeho zavaděče a pamatujete: třikrát měř a jednou řež.

Pokud jste natáhli instalační systém z konzoly SRM, a zvolili tuto možnost, instalátor zapíše do prvního sektoru disku, kde je instalovaný Debian, zavaděč aboot. Buďte velmi opatrní – není  $mo\ddot{z}n\acute{e}$  zavádět z jednoho disku různé operační systémy (jako GNU/Linux, Free/Open/NetBSD, OSF/1 alias Digital Unix alias Tru64 Unix, nebo OpenVMS). Jestliže již máte na disku, kam jste instalovali Debian, nainstalovaný jiný operační systém, budete muset zavádět GNU/Linux z diskety.

Pokud instalujete bezdiskovou stanici, zavádění systému z lokálního disku evidentně nebude nejsmysluplnější volba – tento krok přeskočte.

### <span id="page-56-0"></span>7.17 Okamžik pravdy

Teď přichází chvíle zahoření systému, co bude následovat, když systém poprvé spustíte. Vyjměte disketu z mechaniky a zvolte položku "Restartovat systém".

Jestliže Linux z disku nenaběhne, zkuste to znovu z vašeho instalačního média (například z Rescue Floppy) nebo založte vaši vlastní zaváděcí disketu (pokud jste ji vytvořili) a zmáčkněte Reset. Pokud nepoužíváte vaši Debianí zaváděcí disketu, pravděpodobně budete muset při startu přidat nějaké parametry. Například při použití Rescue Floppy musíte specifikovat rescue root=root, kde root je vaše kořenová oblast (např. " $dev/sda1$ ").

Při zavádění systému by se měly objevit stejné zprávy jako při bootu z instalační diskety plus některá nová hlášení.

#### <span id="page-56-1"></span>7.18 Nastavení rootova hesla

Účet root je účtem pro *superuživatele*, na kterého se nevztahují bezpečnostní omezení. Měli byste ho používat pouze, když provádíte správu systému, a jen na dobu nezbytně nutnou.

Uživatelská hesla by měla být sestavena ze 6 až 8 písmen, obsahovat malá a velká písmena včetně dalších znaků (jako  $\%$ ; ,). Speciální pozornost věnujte výběru hesla pro roota, protože je to velmi mocný účet. Vyhněte se slovům ze slovníků, jménům oblíbených postav, jakýmkoliv osobním údajům, prostě čemukoliv, co se dá lehce uhodnout.

Jestliže vám někdo bude tvrdit, že potřebuje heslo vašeho rootovského účtu, buďte velice ostražití. V žádném případě byste neměli toto heslo prozrazovat! Jedině snad, že daný stroj spravuje více spolu-administrátorů.

#### <span id="page-56-2"></span>7.19 Vytvoření uživatelského účtu

Systém vás vyzve k vytvoření uživatelského účtu (účet je právo k používání počítače, tvoří ho jméno uživatele a jeho heslo). Tento účet byste měli používat ke každodenní práci. Jak již bylo řečeno, nepoužívejte účet superuživatele pro běžné úkoly.

<span id="page-57-2"></span>Proč ne? Případná chyba by mohla mít katastrofické důsledky a mohla by si vyžádat novou instalaci systému. (Nezapomeňte, na rozdíl od některých operačních systémů se nepředpokládá, že by někdy bylo nutné systém GNU/Linux přeinstalovat). Dalším důvodem je možnost, že vám může být nastrčen program nazývaný *trojský kůň*, který zneužije práv, jež jako root máte, a naruší bezpečnost vašeho systému. Kvalitní knihy o administraci unixového operačního systému vám jistě podrobněji osvětlí danou problematiku. Jestliže v Unixu začínáte, uvažte četbu na toto téma.

Jméno uživatelského účtu si můžete vybrat zcela libovolně. Například, pokud se jmenujete Jan Novák, vytvořte si nový účet "novak", "jnovak" nebo "jn".

## <span id="page-57-0"></span>7.20 Podpora stínových hesel (Shadow Password)

Následně se vás systém zeptá, zda chcete povolit používání stínových hesel. Stínová hesla jsou prostředkem k zabezpečení systému. Systémy bez stínových hesel uchovávají uživatelská hesla v zašifrované podobě v souboru /etc/passwd přístupném všem uživatelům. Tento soubor musí zůstat čitelný, poněvadž obsahuje důležité informace o uživatelích, například jak se mají převádět uživatelská jména na odpovídající číselné hodnoty. Kdokoliv, kdo získá soubor /etc/passwd, se může pokusit útokem hrubou silou (automatizované zkoušení všech možných kombinací) odhalit, jaká hesla mají uživatelé systému.

Pokud povolíte použití stínových hesel, hesla budou se budou uchovávat v souboru /etc/shadow, který není čitelný, přístup k němu má pouze root. Vřele doporučujeme stínová hesla používat.

Na shadow password můžete systém převést i později programem shadowconfig. Po instalaci najdete postup v souboru /usr/share/doc/passwd/README.debian.gz .

## <span id="page-57-1"></span>7.21 Výběr a instalace profilů

Program vám nyní předloží nabídku připravených softwarových profilů. Při instalaci si vždy můžete balík po balíku určit, co se má instalovat – k tomu slouží program dselect. Projít všechny programy vám pravděpodobně zabere hodně času, protože budete vybírat z 3750 balíků!

Z tohoto důvodu vám raději nabízíme *profily* nebo zadání. Zadáním se myslí funkce, kterou systém bude schopen plnit. Můžete volit několik z předpřipravených zadání, například "Programování v jazyku Perl", "Tvorba dokumentů ve formátu HTML", "Zpracování čínských textů". Profil je hlavní poslání vašeho počítače, může se jednat třeba o "síťový server" nebo "uživatelskou stanici". Narozdíl od *zadání* lze zvolit jen jeden *profil*.

Pokud spěcháte, zvolte si jeden z připravených profilů. Máte-li více času, zvolte "Custom profile" a z nabídky zadání si připravíte vlastní profil. Chcete-li přesně určit, co se má nainstalovat, přeskočte tuto volbu a vyberte si balíky programem dselect. Tato konfigurace je časově nejnáročnější.

Brzy vstoupíte do programu dselect. Jestliže jste provedli výběr balíků, zapamatujte si, že v něm musíte přeskočit volbu "Select", poněvadž sadu balíků k instalaci jste si již zvolili.

<span id="page-58-2"></span>Upozornění: uvedená velikost zadání je součet velikostí všech balíků, které jsou v zadání obsaženy. Dvě různá zadání mohou obsahovat stejné balíky, pokud je obě zvolíte, skutečné požadavky na diskový prostor budou menší než součet velikostí obou zadání.

Až připravíte účet superuživatele a osobní účet, spustí se program dselect. V dselect Tutorial (dselect-beginner.html) jsou informace, které byste měli znát předtím, než dselect začnete používat. dselect slouží k výběru balíků, které se nainstalují na váš systém. Pokud máte v počítači CD s distribucí Debianu nebo jste připojeni na Internet, můžete v instalaci hned pokračovat. Jinak program ukončete a spusťte ho znovu později, až si obstaráte balíky s programy. Program dselect je nutné spustit jako superuživatel.

## <span id="page-58-0"></span>7.22 Přihlášení do systému

Po ukončení programu dselect se setkáte s výzvou k zalogování. Přihlašte se na svůj osobní účet. Systém je připraven k používání.

## <span id="page-58-1"></span>7.23 Nastavení PPP

Pozn.: Instalujete-li z CD-ROM nebo máte-li přímé připojení k síti, můžete tento oddíl bez obav přeskočit. Instalační systém se vás na tyto informace zeptá jenom když síť ještě nebyla nakonfigurována.

Základní systém obsahuje balík ppp. Ten vám umožní připojení k zprostředkovateli Internetu protokolem PPP. Uvedeme zde postup pro nastavení připojení. Na zaváděcích discích se nachází program pppconfig, který vám pomůže PPP nastavit. Název pro připojení, na který se program zeptá, uveď te "provider".

Doufáme, že s pomocí programu pppconfig snadno spojení nastavíte. Pokud by se vám to nepodařilo, následují podrobnější pokyny.

Pro nastavení PPP potřebujete znát základy prohlížení a editace souborů v Linuxu. K zobrazení obsahu souboru používejte programy more nebo zmore pro komprimované soubory s koncovkou .gz. Například soubor README.debian.gz si můžete prohlédnout příkazem zmore README.debian.gz . Základním systém obsahuje dva editory: ae (má jednoduché ovládání ale nezvládá mnoho funkcí) a elvis-tiny (omezený klon vi). Později si samozřejmě můžete doinstalovat další editory a prohlížeče, jako třeba nvi, less a emacs.

V souboru /etc/ppp/peers/provider nahrad<sup>t</sup>e "/dev/modem" řetězcem "/dev/ttyS#", kde # značí číslo sériového portu. V Linuxu se porty označují čísly od 0, takže první sériový port odpovídá /dev/ttyS0. Dále upravte soubor /etc/chatscripts/provider, kam vložíte telefonní číslo ke zprostředkovateli Internetu, uživatelské jméno a heslo. Ponechte ' $\qquad q'$ v úvodu hesla, zabraňuje zapisování hesla do souborů se záznamem spojení.

Mnozí zprostředkovatelé používají PAP nebo CHAP místo ověření uživatele v textovém režimu. Další používají oba druhy. Jestliže váš poskytovatel požaduje PAP nebo CHAP, je třeba postupovat jiným způsobem. Změňte na komentář vše za vytáčecí sekvencí (začíná ATDT) v <span id="page-59-1"></span>/etc/chatscript/provider. Upravte /etc/ppp/peers/provider podle návodu uvedeného výš a připojte user jmeno, kde jméno je vaše uživatelské jméno u zprostředkovatele připojení. Dále editujte soubor /etc/ppp/pap-secrets nebo /etc/ppp/chap-secrets a doplňte do něj heslo.

Do souboru /etc/resolv.conf ještě doplňte číselnou adresu DNS u vašeho zprostředkovatele připojení. Řádky souboru /etc/resolv.conf jsou v následujícím formátu nameserver xxx.xxx.xxx.xxx kde x znamenají čísla v IP adrese. Případně byste mohli do souboru /etc/ppp/peers/provider přidat možnost usepeerdns, čímž zapnete automatický výběr vhodných DNS serverů podle nastavení hostitelského počítače.

Pokud váš poskytovatel používá standardní přihlašovací proceduru, mělo by být vše připraveno k připojení. PPP spojení spustíte pod uživatelem root příkazem pon a jeho průběh se sleduje pomocí plog. Odpojení se provede pomocí poff.

Pro další informace o používání PPP v Debianu si přečtěte /usr/share/doc/ppp/README. Debian.gz.

## <span id="page-59-0"></span>7.24 Instalace zbytku systému

O tom, jak doinstalovat zbytek systému, pojednává dokument dselect Tutorial ( dselect-beginner. html). Pokud používáte přednastavené profily podle 'Výběr a instalace profilů' on page [50,](#page-57-2) nezapomeňte v dselectu vynechat krok "Select".

## <span id="page-60-2"></span><span id="page-60-0"></span>Kapitola 8

# Další kroky

#### <span id="page-60-1"></span>8.1 Začínáte se systémem UNIX

Jestliže se systémem Unix začínáte, možná budete mít zájem přečíst si dostupnou literaturu. V Unix FAQ (ftp://rtfm.mit.edu/pub/usenet/news.answers/unix-faq/faq/ ) najdete odkazy na anglické knihy a diskusní skupiny Usenet. Podívejte se také na User-Friendly Unix FAQ (http://www.camelcity.com/~noel/usenet/cuuf-FAQ.htm ).

Linux je jednou z implementací systému Unix. Na Linux Documentation Project (LDP) ( http: //www.linuxdoc.org/ ) je shromážděno velké množství elektronických dokumentů a HOWTO (návodů jak na to) týkajících se Linuxu. Většinu z těchto materiálů si můžete pročítat lokálně, stačí nainstalovat jeden z balíků doc-linux-html (HTML verze) nebo doc-linux-text (ASCII verze), dokumenty budou v /usr/doc/HOWTO. V balících jsou dostupné rovněž překlady některých návodů.

Česky vyšly knihy:

- 1. Michal Brandejs (http://www.fi.muni.cz/usr/brandejs/): UNIX Linux. Kniha je určena pro začínající uživatele Linuxu a systémů UN\*X. Zabývá se základními příkazy a systémem z hlediska uživatele. Vydala Grada (http://www.grada.cz).
- 2. Pavel Satrapa (http://www.kin.vslib.cz/~satrapa ): Linux Internet Server (http:// www.kin.vslib.cz/~satrapa/docs/iserver/index.html ). Kniha popisuje Linux z pohledu správce sítí, konfiguraci základních síťových služeb a podobně.
- 3. Matt Welsh: Používáme Linux. Překlad knihy Running Linux. Vydal Computer Press (http://www.cpress.cz/ ).

Informace specifické pro Debian jsou uvedeny dále.

## <span id="page-61-3"></span><span id="page-61-0"></span>8.2 Orientace v Debianu

Debian se v liší od ostatních distribucí Linuxu. I když jste již s Linuxem pracovali, je třeba seznámit se s tím, jak distribuce funguje, abyste si systém udrželi v pořádku. Tato kapitola vám pomůže se v Debianu lépe zorientovat. Opět se jedná pouze o letmý přehled.

Nejdůležitější je pochopit, jak pracuje balíčkovací software. Systém je z velké části spravován balíčkovacím systémem. Jedná se o adresáře:

```
• /usr (vyjma /usr/local)
                    • /var (vyjma /var/local)
• /bin
• /sbin
• /lib
```
Například když nahradíte program /usr/bin/perl, nejspíš bude vše fungovat, ale s přechodem k novější verzi balíku perl o své úpravy přijdete. Zkušení uživatelé tomu dokáží zabránit převedením balíku do stavu "hold".

### <span id="page-61-1"></span>8.3 Další dokumentace

Hledáte-li popis nějakého programu, vyzkoušejte nejprve man program a info program.

Užitečné informace najdete v adresáři /usr/doc. Zajímavé dokumenty jsou v podadresářích /usr/doc/HOWTO a /usr/doc/FAQ .

Debian web site (http://www.debian.org/) obsahuje velké množství dokumentace o Debianu. Hlavně se podívejte na Debian FAQ (http://www.debian.org/doc/FAQ/) a prohledejte Debian Mailing List Archives (http://www.debian.org/Lists-Archives/ ). Komunita okolo Debianu si navzájem pomáhá (users for users), takže pokud se chcete přihlásit k některému z Debianích mailing listů, podívejte se na Mail List Subscription (http://www.debian.org/MailingLists/ subscribe).

## <span id="page-61-2"></span>8.4 Kompilace nového jádra

Proč byste si mohli chtít připravit nové jádro? Obvykle nejde o nutnost, poněvadž jádro dodávané s Debianem funguje ve většině počítačů. Nové jádro může být užitečné v následujících situacích:

potřebujete vyřešit hardwarový konflikt zařízení nebo speciální nároky hardwaru, které dodávané jádro nezvládne

ve standardním jádře postrádáte podporu zařízení nebo nějakou službu (např. Advanced power management, SMP)

chcete menší jádro bez ovladačů, které nepoužíváte. Urychlíte start systému a ušetříte paměť. (neaktivní části jádra nelze odložit na disk).

chcete jádro rozšířit o nějakou funkci (např. firewall).

chcete jádro z vývojové řady.

chcete udělat dojem na známé, vyzkoušet něco nového.

Nebojte se kompilace jádra, je to zábava a budete z ní mít užitek.

Doporučený způsob kompilace jádra v Debianu vyžaduje tyto balíky: kernel-package, kernel-source-2.2.18pr (aktuální verze v době vzniku dokumentu), fakeroot a další, které již máte patrně nainstalované (úplný seznam je v souboru /usr/doc/kernel-package/README.gz ).

Pozn. Jádro nemusíte připravovat touto cestou, ale domíváme se, že s využitím balíčkovacího softwaru se proces zjednodušší a je také bezpečnější. Můžete si klidně vzít zdrojové texty jádra přímo od Linuse a nebudete potřebovat balík kernel-source-2.2.18pre21.

Popis balíku kernel-package se nachází v adresáři /usr/share/doc/kernel-package . V následujících odstavcích najdete jen úvod k jeho použití.

V dalším budeme předpokládat, že zdrojové texty jádra verze  $2.2.18$ pre $21$  uložíte do /usr/local/ src. Jako superuživatel vytvořte adresář /usr/local/src a změnte jeho vlastníka na váš normální účet. Zalogujte se na svůj účet a přejděte do adresáře, kde chcete mít zdrojové texty jádra  $((\text{cd} /usr/local/src), \text{rozbalte archív}$  (tar xzf /usr/src/kernel-source-2.2.18pre21.tar.gz ) a jděte do tohoto adresáře (cd kernel-source-2.2.18pre21/). Proveď te konfiguraci jádra příkazem make xconfig v prostředí X11 nebo make menuconfig v ostatních případech. Pročtěte si nápovědu a pozorně vybírejte z nabízených možností. Pokud si v některém bodu nebudete vědět rady, je většinou lepší zařízení do jádra vložit. Volby, kterým nerozumíte a které se nevztahují k hardwaru, raději nechte na přednastavených hodnotách. Nezapomeňte do jádra zahrnout "Kernel module loader" (tj. automatické vkládání modulů) v "Loadable module support" a "Enhanced Real Time Clock Support" v "Character devices", které přednastavené nejsou, avšak Debian tyto služby předpokládá. Pokud nepotřebujete veškeré možnosti ovladače RTC, můžete na jádro použít záplatu Light-weight RTC patch (ftp://genie.ucd.ie/pub/alpha/patches-2.2.  $x/\text{rtclight-2.2.12.diff}$ ) a poté při konfiguraci jádra vybrat možnost "light-weight".

Příkazem /usr/sbin/make-kpkg clean pročistíte strom zdrojových textů a nastavení balíku kernel-package.

Kompilaci jádra provedete příkazem fakeroot /usr/sbin/make-kpkg --revision=jadro.1.0 kernel\_image. Číslo verze si můžete podle vlastní úvahy, slouží k vaší orientaci v připravených balícich. Kompilace zabere chvíli času, záleží na výpočetním výkonu vašeho počítače.

Až kompilace skončí, jádro nainstalujete jako každý jiný balík. Jako root napište dpkg-i ../kernel-image-2.2.18pre21- subarch \_jadro.1.0\_alpha.deb . subarch je volitelné upřesnění architektury, , které jste zadali před kompilací jádra. dpkg -i kernel-image... nainstaluje jádro spolu s doprovodnými soubory. Jedná se třeba o soubory System.map, který je užitečný

při dohledávání problémů v jádře a /boot/config-2.2.18pre21 obsahující konfigurační soubor jádra. Pokud jste vytvořili balík s moduly, je nutné ho rovněž nainstalovat.

Nyní můžete spustit systém znovu s novým jádrem. Projděte si výpisy, zda se při instalaci jádra nevyskytly problémy a spusťte shutdown -r now.

Popis balíku kernel-package najdete v adresáři /usr/doc/kernel-package .

## <span id="page-64-4"></span><span id="page-64-0"></span>Kapitola 9

# Technické údaje o zaváděcích disketách

#### <span id="page-64-1"></span>9.1 Zdrojový text

Balík boot-floppies obsahuje veškeré zdrojové texty a dokumentaci k instalačním disketám.

#### <span id="page-64-2"></span>9.2 Rescue Floppy

Rescue Floppy je vytvořena na souborovém systému Ext2 (nebo FAT podle architektury, kde instalujete) a měla by být čitelná pod operačními systémy schopnými připojit tyto souborové systémy. Jádro Linuxu se nachází v souboru linux. Soubor root.bin je programem gzip komprimovaný obraz 1,44 MBytového souborového systému Minix (případně Ext2), nahrává se do ramdisku a slouží jako kořenový svazek souborů.

#### <span id="page-64-3"></span>9.3 Náhrada jádra na Rescue Floppy

Pokud potřebujete na Rescue Floppy jiné jádro, musíte vytvořit jádro Linuxu podporující (přímo, nesta£í v modulech):

RAM disk (CONFIG\_BLK\_DEV\_RAM)

• prvotní RAM disk (initrd) (CONFIG\_BLK\_DEV\_INITRD )

• programy ve formátu ELF (CONFIG\_BINFMT\_ELF )

zařízení loop (CONFIG\_BLK\_DEV\_LOOP)

souborové systémy FAT, Minix a Ext2 (některé z architektur nepotřebují FAT a/nebo  $Minix - podívejte se do zdrojových textů)$ 

#### Documentation not complete, text missing.

S největší pravděpodobností také budete chtít nahradit soubor modules.tgz umístěný na Driver Floppies. Tento soubor je komprimovaný obsah adresáře /lib/modules/kernel-ver . Adresář zabalte tak, aby obsahoval i nadřazené adresáře (t.j. /lib/modules/).

### <span id="page-65-0"></span>9.4 Instalační diskety pro základní systém

Instalační diskety mají 512 bytovou hlavičku, za kterou je archív tar komprimovaný pomocí programu gzip. Když odstraníte hlavičky a spojíte zbylé části dohromady, vznikne komprimovaný tar archiv obsahující základní systém, který se instaluje na pevný disk.

Po rozbalení archívu je třeba projít kroky z "'Konfigurovat základní systém"' on page [48](#page-55-2) a další položky v programu dbootstrap pro konfiguraci sítě a samostanou instalaci jádra a jeho modulů. Tím získáte funk£ní systém.

Poinstalační úkony zajistí balík base-config.

## <span id="page-66-0"></span>Kapitola 10

# Dodatek

## <span id="page-66-1"></span>10.1 Jak získat Debian GNU/Linux a další informace

#### <span id="page-66-2"></span>10.1.1 Další informace

Základním zdrojem informací o Linuxu je Linux Documentation Project ( http://www.linuxdoc. org/), kde mimo jiné naleznete návody HOWTO (jak na to) a odkazy na dal²í dokumenty o jednotlivých částech systému GNU/Linux.

#### <span id="page-66-3"></span>10.1.2 Jak získat Debian GNU/Linux

Na adrese CD vendors page (http://www.debian.org/distrib/vendors) je seznam dodavatelů prodávajících na CD-ROM systém Debian GNU/Linux. Seznam je řazený podle států, takže by neměl být problém najít nejbližšího dodavatele.

#### <span id="page-66-4"></span>10.1.3 Místa zrcadlící Debian

Pokud žijete mimo USA a máte přístup k internetu, můžete si stáhnout Debianí balíčky z některého z místních zrcadel archívů Debianu uvedených na Debian FTP server website (http: //www.debian.org/distrib/ftplist ).

#### <span id="page-66-5"></span>10.1.4 GPG, SSH a další bezpečnostní software

Zákony Spojených států amerických zakazují vývoz jistých nebezpečných materiálů, do kterých bohužel patří i některý kryptografický software (jako třeba PGP a ssh). Import není nijak omezen.

Aby se předešlo konfliktům se zákonem, jsou některé problematické balíčky umístěny na serverech mimo USA v sekci Debian non-US Server (ftp://nonus.debian.org/debian-non-US/ ).

Tento text je převzat z dokumentu README.non–US, který je dostupný na každém FTP archivu Debianu. Zmíněný dokument obsahuje i seznam zrcadlících serverů ležících mimo USA.

#### <span id="page-67-0"></span>10.2 Zařízení v Linuxu

V Linuxu existuje v adresáři /dev spousta speciálních souborů nazývaných soubory zařízení. V Unixovém světě se k hardwaru přistupuje právě přes tyto soubory. Soubor zařízení je vlastně abstraktní rozhraní k systémovému ovladači, který komunikuje přímo s hardwarem. V následujícím výpisu je uvedeno několik důležitých souborů zařízení.

```
fd0 1. disketová mechanika
fd1 2. disketová mechanika
hda pevný disk IDE / CD-ROM na prvním IDE řadiči (Master)
hdb pevný disk IDE / CD-ROM na prvním IDE řadiči (Slave)
hdc pevný disk IDE / CD-ROM na druhém IDE řadiči (Master)
hdd pevný disk IDE / CD-ROM na druhém IDE řadiči (Slave)
hda1 1. oblast na prvním pevném IDE disku
hdd15 15. oblast na čtvrtém pevném IDE disku
sda pevný disk SCSI s nejnižším SCSI ID (tj. 0)
sdb pevný disk SCSI s nejbližším vyšším SCSI ID (tj. 1)
sdc pevný disk SCSI s nejbližším vyšším SCSI ID (tj. 2)
sda1 1. oblast na prvním pevném SCSI disku
sdd10 10. oblast na £tvrtém pevném SCSI disku
sr0 SCSI CD-ROM s nejnižším SCSI ID
sr1 SCSI CD-ROM s nejbližším vyšším SCSI ID
ttyS0 sériový port 0, pod DOSem COM1
ttyS1 sériový port 1, pod DOSem COM2
psaux rozhraní myši na portu PS/2
gpmdata pseudozařízení - jenom opakuje data získaná z GPM (ovladač myši)
cdrom symbolický odkaz na CD-ROM mechaniku
mouse symbolický odkaz na rozhraní myši
```
null cokoliv pošlete na toto zařízení, zmizí zero z tohoto zařízení můžete až do nekonečna číst nuly

## <span id="page-68-3"></span><span id="page-68-0"></span>Kapitola 11

# Administrivia

#### <span id="page-68-1"></span>11.1 O tomto dokumentu

Tento dokument je napsán v jazyce SGML za použití definice typu dokumentu (Document Type Definition) "DebianDoc". Výstupní formáty jsou generovány programy z balíku debiandoc-sgml.

Aby byl dokument lépe udržovatelný, používáme různé výhody SGML, jako jsou entity a označené části (marked selections), které nahrazují proměnné a podmínky z programovacích jazyků. SGML zdroj tohoto dokumentu například obsahuje informace pro různé typy počítačů. Použitím označených částí jsou tyto pasáže označeny jako závislé na dané architektuře a při překladu se zobrazí jenom v určitých verzích tohoto dokumentu.

## <span id="page-68-2"></span>11.2 Jak přispět k tomuto návodu

Problémy a vylepšení týkající se tohoto dokumentu zasílejte formou bug reportu (hlášení o závadě) v balíku boot-floppies. Pročtěte si popis balíku bug nebo dokumentaci na Debian Bug Tracking System (http://www.debian.org/Bugs/ ). Je dobré nejprve zkontrolovat v databázi open bugs against boot-floppies (http://www.debian.org/Bugs/db/pa/lboot-floppies.html), zda už závada nebyla hlášena. Pokud stejný problém najdete mezi neuzavřenými chybami, můžete doplnit existující popis o váš poznatek zasláním zprávy na adresu <XXXX@bugs.debian.org>, kde XXXX je číslo již nahlášeného problému.

Ještě lepší je získat zdroj toho dokumentu ve formátu SGML a vytvářet záplaty (patch) přímo proti němu. Snažte se vždy pracovat s nejčerstvější verzí z unstable (ftp://ftp.debian.org/ debian/dists/unstable/ ) distribuce. Samotný zdroj dokumentu se nachází v balíku boot-floppies . Další možností je prohlížení zdrojů přes CVSweb (http://cvs.debian.org/boot-floppies/). Návod, jak získat soubory z CVS, najdete v README-CVS ( http://cvs.debian.org/~checkout~/ boot-floppies/README-CVS?tag=HEAD%26content-type=text/plain ).

Prosíme vás, abyste nekontaktovali autory tohoto dokumentu přímo. Existuje diskusní list balíku boot-floppies, který je zaměřen i na tento manuál. Jeho adresa je <debian-boot@lists.debian.org>. Návod, jak se do listu přihlásit je na Debian Mailing List Subscription (http://www.debian.

org/MailingLists/subscribe ), zprávy jsou dostupné z archívu na Debian Mailing List Archives (http://www.debian.org/Lists-Archives/ ).

#### <span id="page-69-0"></span>11.3 Hlavní spoluautoři

K tomuto dokumentu přispělo mnoho uživatelů a vývojářů Debianu. Zmíníme alespoň Michaela Schmitze (m68k), Franka Neumanna (je autorem Debian Installation Instructions for Amiga (http://www.informatik.uni-oldenburg.de/~amigo/debian\_inst.html )). Dále to jsou Arto Astala, Eric Delaunay, Ben Collins (SPARC) a Stéphane Bortzmeyer (mnoho oprav a textu)

Užitečné informace sepsal Jim Mintha. Přínosné vám mohou být Debian FAQ (http://www. debian.org/doc/FAQ/ ), Linux/m68k FAQ (http://www.linux-m68k.org/faq/faq.html ), Linux for SPARC Processors FAQ (http://www.ultralinux.org/faq.html ), Linux/Alpha FAQ (http: //www.alphalinux.org/faq/FAQ.html ) a další. Uznání patří i lidem, kteří tyto volně dostupné a bohaté zdroje informací spravují.

## <span id="page-69-1"></span>11.4 Český překlad

Tento dokument smí být šířen za podmínek uvedených v GNU General Public License. Vlastníky autorských práv k překladu jsou Miroslav Kuře <kurem@debian.cz>, Jiří Mašík <masik@debian.cz> a Vilém Vychodil <vychodiv@debian.cz> . Na lokalizaci instala£ního programu se podíleli Petr Čech <cech@atrey.karlin.mff.cuni.cz>, Pavel Makovec <pavelm@debian.cz> a Jiří Mašík.

#### <span id="page-69-2"></span>11.5 Ochranné známky

Všechny ochranné jsou majetkem jejich vlastníků.